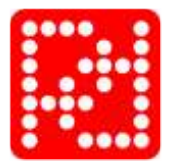

# **Transmissor de caudal**

# **PD 340**

Manual

Português

© Copyright by **PROCES-DATA A/S**. Todos os direitos reservados.

**PROCES-DATA A/S** reserva o direito de efetuar qualquer alteração sem aviso prévio. **P-NET®**, **Soft-Wiring®** e **Process-Pascal® são marcas comerciais registradas.**

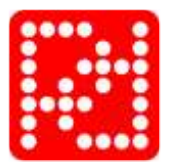

# Conteúdo

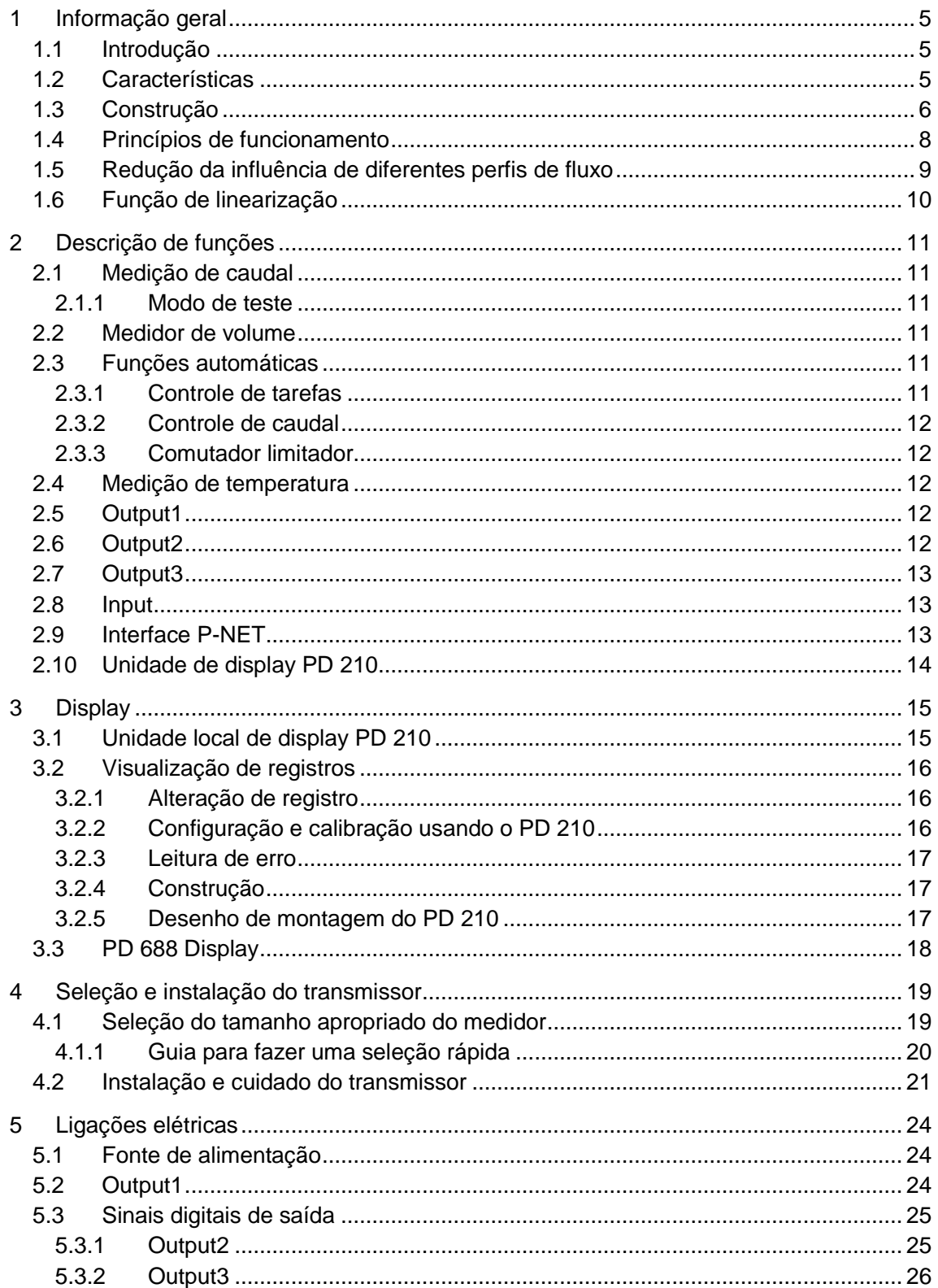

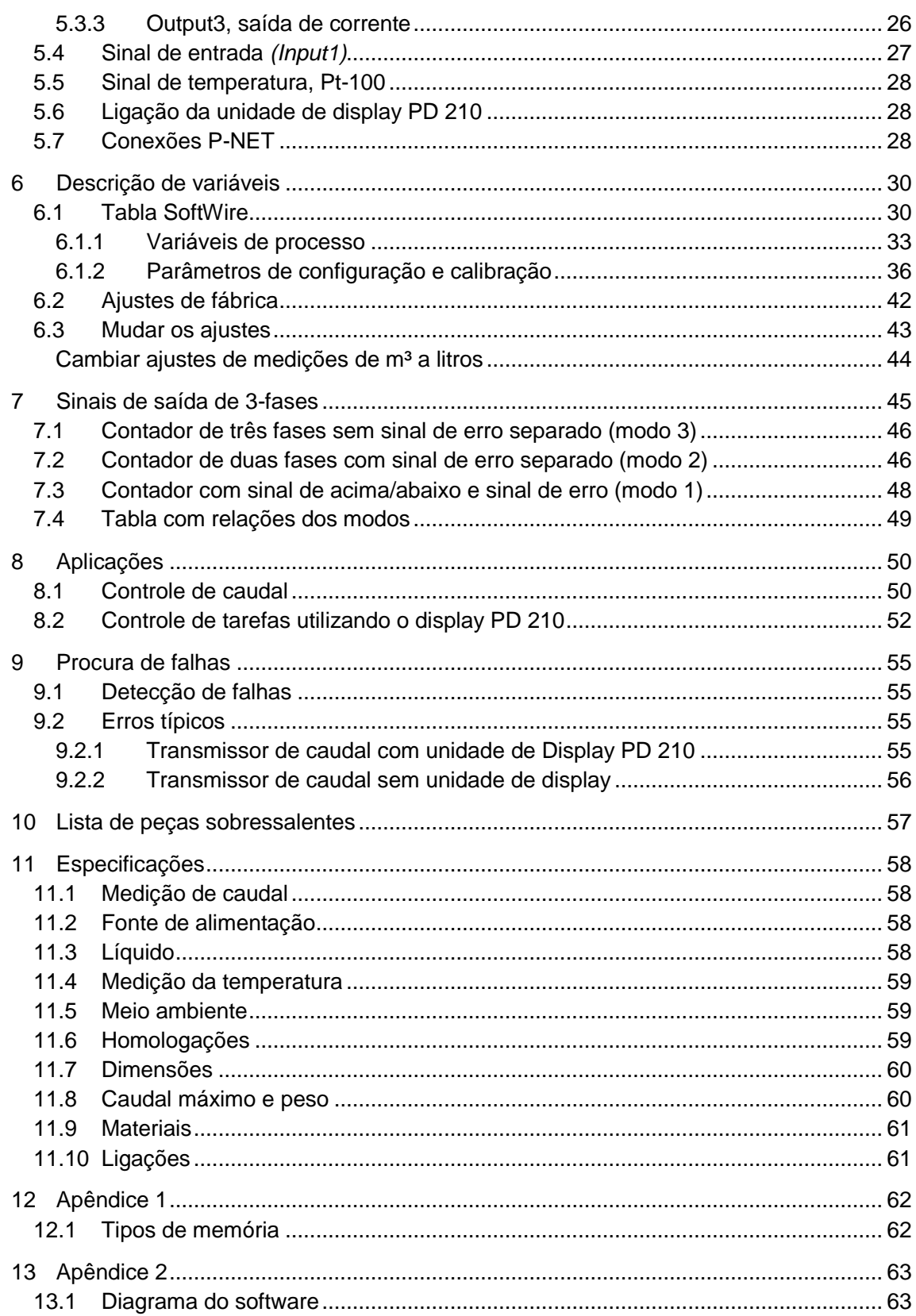

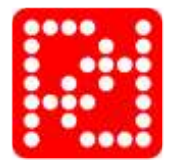

# <span id="page-4-0"></span>**1 Informação geral**

# <span id="page-4-1"></span>**1.1 Introdução**

O transmissor de caudal PD 340 é um medidor de precisão para a medição volumétrica de líquidos condutores de eletricidade.

A resistente construção do transmissor o faz apropriado para instalações nas quais tenha partículas sólidas nos líquidos.

Este manual é aplicável nos PD 340 transmissores de caudal que utilizam a "Versão 2" do módulo eletrônico.

# <span id="page-4-2"></span>**1.2 Características**

- Desenho higiênico
- Sem manutenção, sem componentes móveis
- Correção automática de zero
- Exatidão alta, incluso com fluxos baixos
- Medição bidirecional
- Medição volumétrica em metros cúbicos, galões americanos, etc.
- Saída de impulsos rápida para contadores eletrônicos, 0-1000 impulsos por segundo
- Saída de impulsos para contadores eletromecânicos, 0-10 impulsos por segundo
- Saída de corrente 4-20 mA (versão ampliada)
- Função de controle de tarefas
- Função de comutador limitador
- Função de regulador de caudal (controlador PI)
- Praticamente sem perda de carga
- Uma unidade de *display* PD 210 pode ser conectada de uma forma muito simples. A unidade PD 210 pode indicar o volume acumulado, o valor estabelecido para o controle de tarefas ou regulação PI, o caudal, a temperatura, etc.
- Função de entrada lógica para parar/apagar a contagem
- Medição de temperatura através de um sensor de temperatura externo
- Medição de caudal com compensação por temperatura
- Auto-diagnóstico contínuo que poderá ser supervisionado via rede P–NET
- Comunicação por rede de dados P–NET
- Homologação EMC (89/336/ECC)
- Homologação de vibração (IEC 68-2-6 Test Fc)

# <span id="page-5-0"></span>**1.3 Construção**

O transmissor de caudal PD 340 divide-se em 3 partes: A cabeça de medição, o módulo eletrônico e a caixa de terminais.<sup>1</sup>

O módulo eletrônico e a caixa de terminais são iguais para todos os tamanhos de transmissores.

**A cabeça de medição** é constituída por uma tubulação de medição em aço inoxidável, com conectores *tri-clamp*. Existem duas bobinas magnéticas montadas na parte exterior da tubulação de medição e dois elétrodos em aço inoxidável montados no interior da mesma.

A seção de medição está desenhada com uma câmera de medição quadrada, o que impede que câmbios no perfil de fluxo afetem a precisão do medidor (consulte as seções seguintes, Princípios de funcionamento, e Redução da influência de perfis variando de fluxo, para ver mais detalhes). Portanto, o transmissor tem uma ampla gama de caudais dentro de sua precisão linear. Os câmbios de fluxo laminar a fluxo turbulento não afetam a precisão linear, e os câmbios em viscosidade não afetam a precisão do medidor. A calibração da cabeça medidora efetua-se durante a sua fabricação, usando-se um sistema de calibração controlado por computador.

**O módulo eletrônico** está disponível em duas versões: *standard* e *ampliada* com saída de corrente ou com saída de 3 fases. Para mais informações, consultar o Apêndice 1.

A versão standard tem duas saídas de impulsos e uma entrada lógica. O transmissor também pode ser ligado diretamente a uma unidade de *display*.

Na versão ampliada, uma das saídas de impulsos pode converter-se em saída de corrente analógica, 4-20 mA.

A versão ampliada também pode transformar-se para saída de 3 fases. Neste modo, os sinais da saída de impulsos, normalmente separadas, transformam-se num sinal de saída combinada de 3 fases.

A versão ampliada possui uma interface de uma barra de informação P-NET (rede de comunicação de dados, IEC 61158 tipo 4), o qual pode utilizar-se para configuração, ou para uma coleta de dados ou controle realizados.

**A caixa de terminais** está completamente separada do módulo eletrônico. Em conseqüência, torna-se possível alterar as conexões sem se efetuem alterações nos componentes eletrônicos.

Todos os terminais estão claramente marcados com número e função.

A caixa vem também equipada com 3 bucins para cabos, tipo PG 11.

<sup>&</sup>lt;sup>1</sup> Para tamanho C 102: O módulo eletrônico e parte integrada da cabeça de medição.

*502 083 03*

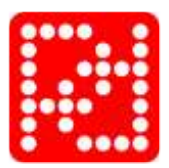

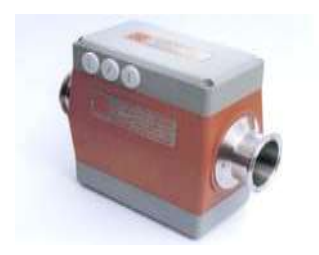

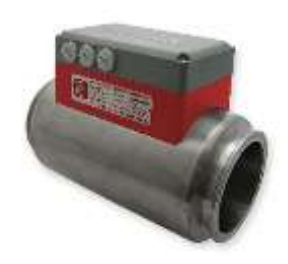

**Figura 1: PD 340 C25 / C38 / C51 / C63 / C76 Figura 2: PD 340 C102**

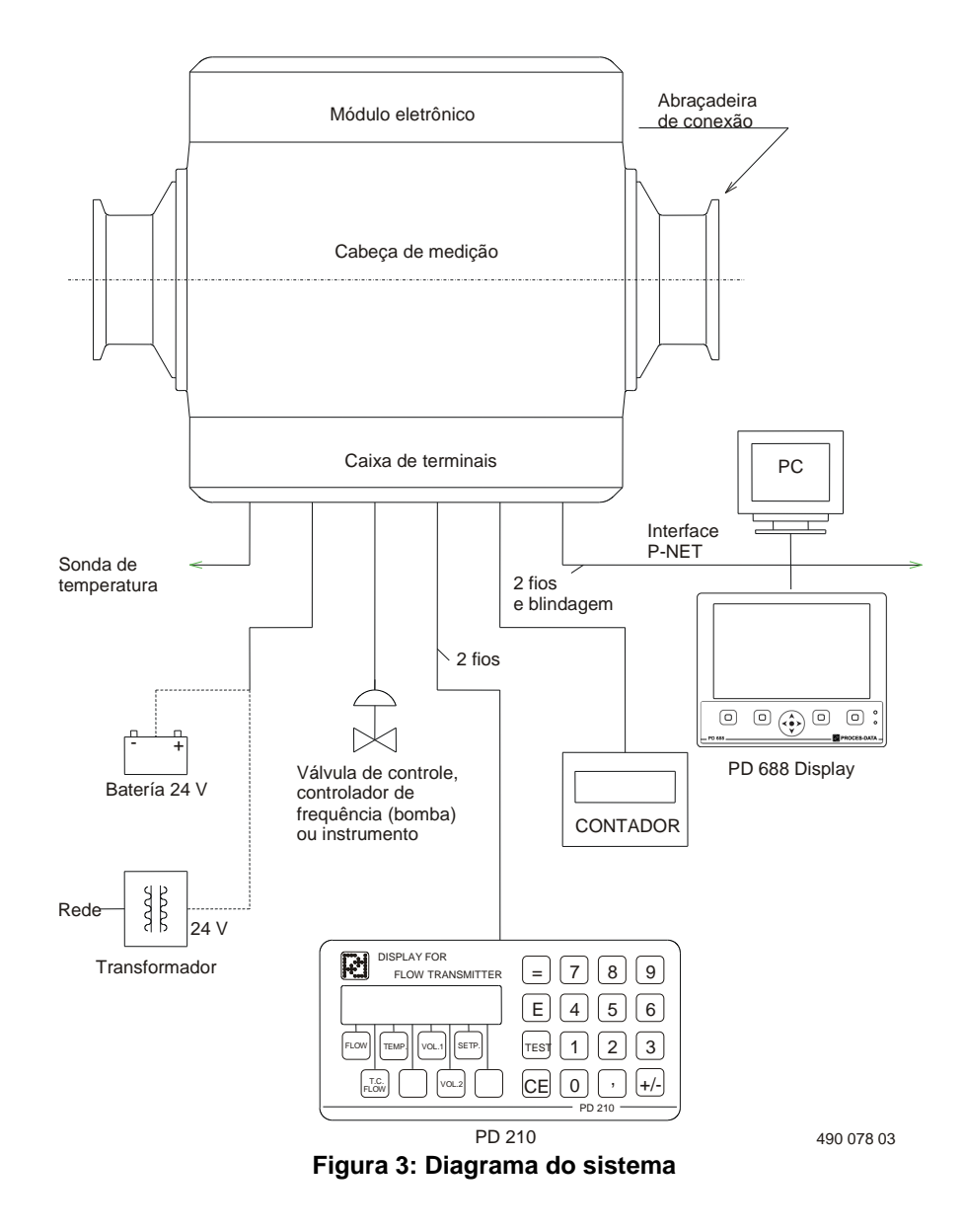

### <span id="page-7-0"></span>**1.4 Princípios de funcionamento**

Gerador de corrente

A cabeça de medição é composta de uma tubagem de medição e de duas bobinas magnéticas. Quando se aplica uma corrente elétrica nas bobinas, produz-se um campo magnético perpendicular à tubagem de medição.

Quando flui um líquido condutor pela tubagem de medição, é induzida uma tensão elétrica que é medida por dois eletrodos instalados na tubagem de medição. Esta tensão é proporcional à velocidade do caudal e, conseqüentemente, ao caudal que flui.

O transmissor de caudal utiliza uma câmara de medição com secção quadrada. A forma da câmara de medição reduz significativamente a influência da viscosidade, o tipo de líquido e os perfis do caudal.

As provas práticas do PD 340 confirmam que não é necessário recalibrar o medidor ao trocar de produto, por exemplo de água para leite. Normalmente, isto seria necessário quando se utilizam medidores magnéticos com as tradicionais câmaras de medição redondas.

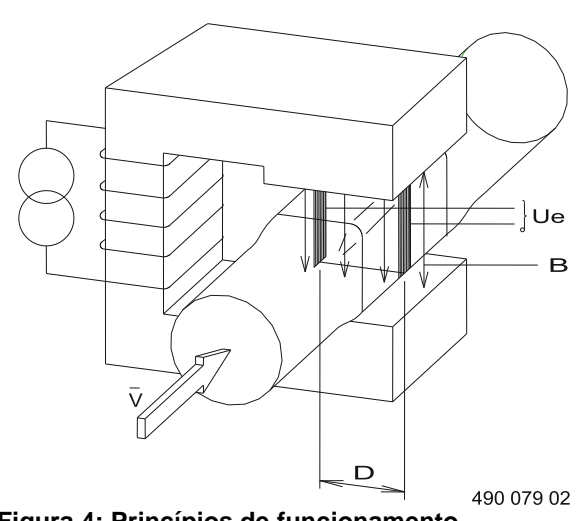

**Figura 4: Princípios de funcionamento**

- $Ue = K \times B \times V \times D$
- Ue = tensão entre eletrodos
- $K =$  constante do sistema
- B = campo magnético
- V = velocidade média
- D = distância entre eletrodos

O microprocessador do transmissor controla o gerador de corrente, mantendo constante o campo magnético. A tensão entre os eletrodos é amplificada e convertida para um valor digital, com base no qual o microprocessador calcula o valor do caudal.

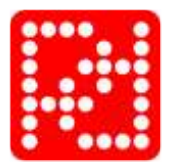

# <span id="page-8-0"></span>**1.5 Redução da influência de diferentes perfis de fluxo**

Quando um líquido flui através de um tubo, sua velocidade tende a variar de zero ao longo da parede do tubo até alcançar sua máxima pelo centro da tubagem.

O perfil de velocidade depende da velocidade de fluxo real junto com a sua viscosidade do líquido.

Quando o caudal é baixo, o perfil de velocidade toma a forma de uma parábola. Isto se chama fluxo laminar. Se o caudal se incrementa gradualmente, o perfil de fluxo também muda gradualmente, mantendo o perfil de fluxo laminar, até chegar à velocidade crítica. Ao este caudal, o perfil de fluxo, através de uma fase de transição, cambia de fluxo laminar a fluxo turbulento com a formação de redemoinhos e movimento caótico, que não contribui na velocidade de fluxo de volume. Os dois tipos de perfil de fluxo estão na figura à direita. Precisamente quando o líquido alcança a velocidade crítica e é mudado a um fluxo turbulento, depende do diâmetro da tubagem, e da viscosidade e da densidade de líquido. Para nata, por exemplo, a viscosidade depende bastante da temperatura e a porcentagem de gordura, e por isso não é possível predizer o perfil de fluxo em qualquer caudal determinado.

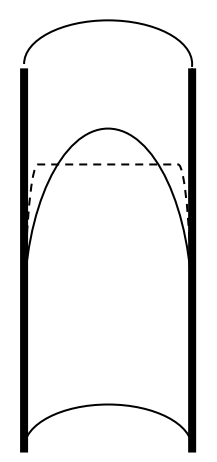

A técnica utilizada para evitar que um perfil desconhecido de fluxo afete a exatidão da medição, consiste essencialmente em medir a velocidade média do líquido em **toda a seção transversal da tubagem**, por tanto registrando todo o líquido passando através dela.

A medição média se realiza em um PD 340 pelo uso de uma câmera de medição, onde cada um dos eletrodos está desenhado para medir através da seção transversal completa de fluxo.

Isto está em contraste com transmissores de caudal com uma seção transversal circular e eletrodos tipo ponto. Aqui, o "campo visual" entre os eletrodos limita-se a somente envolver o líquido que passa diretamente entre os eletrodos. Por isso, sua calibração depende de um perfil de um fluxo determinado e conhecido.

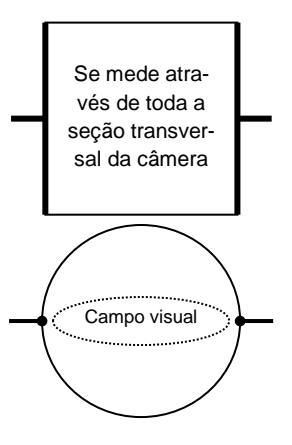

# <span id="page-9-0"></span>**1.6 Função de linearização**

Devido a sua construção, como se descreve na seção anterior, o 340 PD transmissor de caudal é linear, pelo seu gênio, incluso sem nenhuma compensação eletrônica.

Porém, a maioria de nossos clientes prefere não usar nenhum tamanho menor de 25 mm de diâmetro da tubagem, incluso para caudais muito baixos. Por tanto, para melhorar ainda mais a linearização, uma função especial de compensação tem sido desenvolvida e implementada na 'Versão 2' do módulo eletrônico. Em consegüência, quando se ativa<sup>1</sup> esta função, o PD 340 agora se pode utilizar incluso com caudais muito baixos, mas oferecendo ainda a mesma conhecida medição de alta precisão que normalmente se experimenta com caudais mais altos.

Durante a calibração de fluxo na fábrica, a curva de linearização se calcula e se descarrega no módulo eletrônico. Então, todos os novos PD 340 transmissores de caudal contém os dados necessários para a função de linearização, quando se entregam como metros completos, quer dizer, cabeça de medição e um módulo eletrônico. Se um dos novos módulos eletrônicos deve ser montado com uma cabeça medidora com a que não se provou, e a função de linearização vai usar, os dados para a função de linearização se podem descarregar no módulo eletrônico desde um computador com VIGO versão 5.6 ou superior instalado (isto vale somente para a versão ampliada do módulo eletrônico).

O seguinte gráfico mostra a curva de linearização de um transmissor de fluxo específico. Se este transmissor de fluxo mede a velocidade de fluxo a 20 % da escala total, este valor se compensa com o ÷0,01% da escala total.

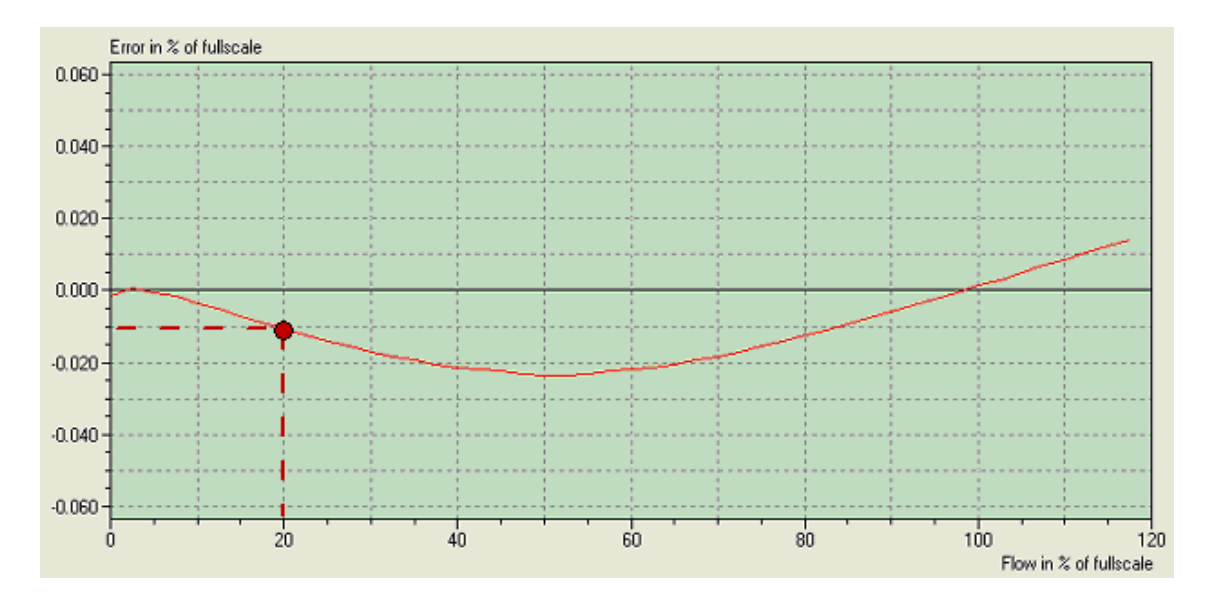

<sup>1</sup> Ativar/desativar: Registro E7, Dígito 5.

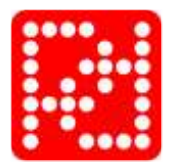

# <span id="page-10-0"></span>**2 Descrição de funções**

O transmissor de caudal dispõe de várias funções internas e terminais para os sinais externos. As funções podem ser selecionadas através de um conjunto de parâmetros de configuração. Também pode ser efetuada a calibração através de parametrização. Os dados podem ser introduzidos através de uma unidade de *display* com teclado ou via rede de dados P–NET. O transmissor de caudal pode ser ajustado de forma a funcionar com qualquer unidade volumétrica: m<sup>3</sup>, litros, galões, etc.

Pode-se optar por um caudal indicado na forma de unidades de *volume/hora ou /minutos*.

# <span id="page-10-1"></span>**2.1 Medição de caudal**

A medição do caudal pode ser filtrada para estabilizar a leitura de um caudal.

Os caudais inferiores a 0,2% podem ser ignorados. Pode ser útil para evitar a totalização do volume durante longos períodos sem caudal (ver a configuração do seletor de função E8).

O caudal mede-se em ambos os sentidos. O caudal com o sentido da seta indicada na cabeça de medição indicar-se-á como caudal positivo. Opcionalmente, pode-se ignorar o caudal negativo e defini-lo como zero (ver a configuração do seletor de função E8).

Para compensar a expansão do líquido, o transmissor de caudal pode ser configurado de forma a indicar o caudal, como se a temperatura do líquido fosse de 4 °C (ver também T.C. Flow, caudal com compensação de temperatura).

# <span id="page-10-2"></span>**2.1.1 Modo de teste**

O transmissor de caudal pode ser colocado em modo de teste. Durante a instalação e manutenção, pode utilizar-se o modo de teste para simular o caudal do líquido através do sistema de tubagens. Todos os sinais de saída, tanto os de impulsos como os de corrente, comportar-se-ão como se estivesse presente um caudal real. Desta forma, podem comprovarse todas as funções internas, os sinais externos e as ligações dos cabos [\(ver configuração do](#page-38-0)  [seletor de função E7\)](#page-38-0).

# <span id="page-10-3"></span>**2.2 Medidor de volume**

O transmissor de caudal utiliza dois registros totalizadores independentes, Volume1 e Volume2, que indicam o volume medido depois de terem sido postos a zero. Cada registro pode ser colocado à zero ou pré-atribuído com um valor específico de forma independente [\(ver detalhes adicionais na descrição do Volume1\)](#page-34-0).

# <span id="page-10-4"></span>**2.3 Funções automáticas**

Podem selecionar-se uma série de funções automáticas no transmissor de caudal. No entanto, deve ser selecionada só uma das funções [\(ver configuração do](#page-38-0) seletor de função E7 como [selecionar cada função\)](#page-38-0).

# <span id="page-10-5"></span>**2.3.1 Controle de tarefas**

O transmissor de caudal tem incorporada uma função de controle de tarefas e, em conseqüência, pode utilizar-se com facilidade para controlar a dosagem de um volume específico. O volume solicitado introduz-se num registro de valor limite. Poder-se-á utilizar uma entrada digital do transmissor de caudal para iniciar o controle de tarefa.

A saída digital Output2 abre a válvula de dosagem ou arranca uma bomba; quando se atinge o valor pré-estabelecido, a saída desativa-se, e a válvula fecha ou a bomba para. O contador Volume2 indicará o volume doseado. (ver também [o exemplo de aplicação](#page-51-0) de controle de [tarefas\)](#page-51-0).

### <span id="page-11-0"></span>**2.3.2 Controle de caudal**

Nos sistemas em que é desejável ter um caudal constante, o transmissor de caudal, com a função de controle incorporada, pode utilizar-se diretamente para controlar uma válvula ou bomba. Introduz-se o caudal desejado no registro de valor estabelecido e o controlador interno PI controlará a válvula ou bomba por meio de um sinal de saída de corrente (4-20 mA). [\(ver o](#page-49-2)  [exemplo de aplicação de controle](#page-49-2) de caudal).

## <span id="page-11-1"></span>**2.3.3 Comutador limitador**

O transmissor de caudal tem incorporada uma função de comutador limitador, *limit switch*. Esta função pode servir para indicar se um valor de medição está abaixo ou acima do valor estabelecido no registro. Por exemplo, pode usar-se para indicar um caudal alto/baixo. A indicação pode aparecer na saída digital, Output2, como ON ou OFF [Ver configuração](#page-38-0) do [seletor de função E7](#page-38-0) para selecionar esta função para *Output2*, e detalhes baixo [Setpoint.](#page-34-1)

# <span id="page-11-2"></span>**2.4 Medição de temperatura**

O transmissor de caudal pode medir a temperatura se lhe for conectada uma sonda de temperatura externa tipo Pt-100. A temperatura pode ser registrada em  $°C$  ou  $\degree$ F (ver [configuração do seletor de função E8\)](#page-38-0). É necessário na medição de caudal com compensação por temperatura.

# <span id="page-11-3"></span>**2.5 Output1**

O Output1 é uma saída da fonte de alimentação que pode utilizar-se para alimentar um contador externo ou circuito de relé [\(ver detalhes adicionais na seção](#page-24-2) 5.2).

# <span id="page-11-4"></span>**2.6 Output2**

Para a saída Output2 pode ser selecionada uma de entre várias funções:

- Sinal de impulsos, 0-10 Hz. O sinal pode ser transmitido a um contador, elétrico ou eletromecânico, para obter uma indicação de volume total, p. ex., em litros (ver exemplo na pág. 29).
- Sinal para Output3. O sinal indica o sentido do caudal. A saída ativa-se quando o caudal é positivo. Através de um contador SOMA/SUBTRAI, o sinal pode ser utilizado para totalizar o volume que fluiu, com sinal.
- Sinal de controle da função de controle de tarefas.
- Sinal de controle da função de comutador limitador.
- Sinal de medição isenta de erros. Se não houver erro, o sinal de saída estará em ON.
- A saída pode ser controlada diretamente via rede de dados P–NET.

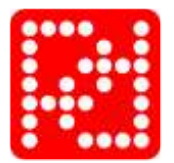

[\(Ver configuração do seletor de função E7\)](#page-38-0)

Na seção [5.3.1](#page-24-1) [Output2](#page-24-1) são mencionados mais detalhes para conectar a saída Output2.

# <span id="page-12-0"></span>**2.7 Output3**

A saída Output3 pode ser utilizada como uma saída de sinal digital **ou** como uma saída de corrente analógica 4-20 mA. Quando se opta pelo sinal digital, este pode ser utilizado como saída de impulsos rápidos (0 – 1000 Hz) para circuitos externos de contadores (ver exemplo de desmultiplicação no Capítulo 6) ou pode ser controlada diretamente via rede de dados P– NET.

São mencionados mais detalhes sobre a conexão de *Output3* na seção 5.3.2 [Output3.](#page-25-0)

## <span id="page-12-1"></span>**2.8 Input**

O transmissor tem uma entrada lógica, Input1, que pode ser selecionada para uma de entre várias funções:

- Parar contadores. O sinal pode chegar de um detector de ar e nesse caso utilizam-se para fazer com que o transmissor deixe de contar quando exista ar no líquido.
- Pôr a zero o contador de *Volume2*.
- A entrada pode utilizar-se para controle de tarefas, para efetuar o arranque da função de controle de tarefas e pôr a zero o contador de volume de tarefas.
- Modo manual/automático para o controlador PI. A entrada pode utilizar-se para estabelecer o modo de funcionamento do controlador PI.

(Ver configuração do seletor de função E8).

Há mais detalhes sobre a conexão da Input1 no Capítulo [5.4](#page-26-0) [Sinal de](#page-26-0) entrada.

# <span id="page-12-2"></span>**2.9 Interface P-NET**

A versão ampliada do transmissor de caudal utiliza uma interface para comunicação via rede de dados. Isto torna possível a ligação do transmissor de caudal, diretamente à rede P–NET. A P–NET é uma rede de dados desenhada para o controle de processos e recolha de dados. A P-NET é um standard internacional (IEC 61158 Tipo 4).

Através da rede P–NET, é possível visualizar e modificar todos os dados internos do transmissor de caudal. (ver lista completa na Descrição de Variáveis).

O *display* de medidor de caudal PD 4000, utiliza a interface P–NET para intercâmbio de dados entre o *display* e os transmissores de caudal conectados. É possível alterar os dados e selecionar funções distintas no transmissor de caudal. A memória do *display* PD 4000 vem equipada com uma bateria de salvaguarda, a fim de manter os dados da medição durante os cortes de energia.

A interface P–NET também pode ser utilizado para recolher dados, por exemplo para um PC. Pode-se aplicar uma placa de interface P–NET ao PC, o que torna possível o acesso direto a qualquer variável do transmissor de caudal e de outros módulos P–NET ligados à rede, através de um programa do PC.

# <span id="page-13-0"></span>**2.10 Unidade de display PD 210**

O PD 210 é uma unidade local de *display*, ligada diretamente ao transmissor de caudal. A partir desta unidade, podem-se visualizar o caudal, os contadores de volume, a temperatura, valores estabelecidos, etc. Além disso, a unidade de *display* PD 210 pode utilizar-se para modificar os valores estabelecidos e para levar a cabo uma configuração completa do transmissor de caudal (ver descrição detalhada na secção 3).

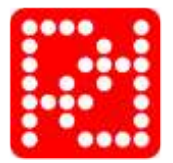

# <span id="page-14-0"></span>**3 Display**

Existem várias formas de visualizar a informação do transmissor de caudal PD 340. O transmissor de caudal pode ser controlado e supervisionado através da interface P–NET (é necessária a versão ampliada) e, neste caso, pode-se ter acesso a todos os dados. Outra solução é ligar uma unidade local de *display*, PD 210, ao transmissor de caudal. Neste caso, apenas são acessíveis os dados principais.

# <span id="page-14-1"></span>**3.1 Unidade local de display PD 210**

A unidade local de *display* PD 210 pode ser ligada diretamente ao transmissor. Com esta unidade, podem-se levar a cabo funções distintas.

- Visualizar os dados do transmissor, p. ex., caudal ou volume.
- Alterar os dados do transmissor, p. ex., o conteúdo do registro de volume ou do registro de valor estabelecido.
- Configurar e calibrar, p. ex., estabelecer o tamanho da cabeça de medição ou a função dos sinais de saída.
- Ler e restabelecer um código de erro interno.

A unidade de *display* conecta-se ao transmissor de caudal através de um cabo de 2 condutores, até 100 m de comprimento, pelo qual é alimentado. Também passa por ele o intercâmbio de dados entre o transmissor de caudal e a unidade de *display.*

# <span id="page-15-0"></span>**3.2 Visualização de registros**

O conteúdo de 8 registros distintos do transmissor pode ser visualizado nesta unidade. Premindo um dos 8 botões inferiores do *display*, seleciona-se o registro cujo conteúdo se deseja visualizar. A informação do *display* atualiza-se de forma automática, aproximadamente uma vez por segundo. Podem-se ver detalhes adicionais na secção 6.1.1.

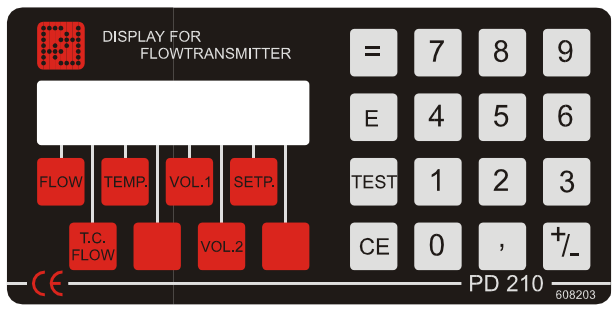

490 273 02

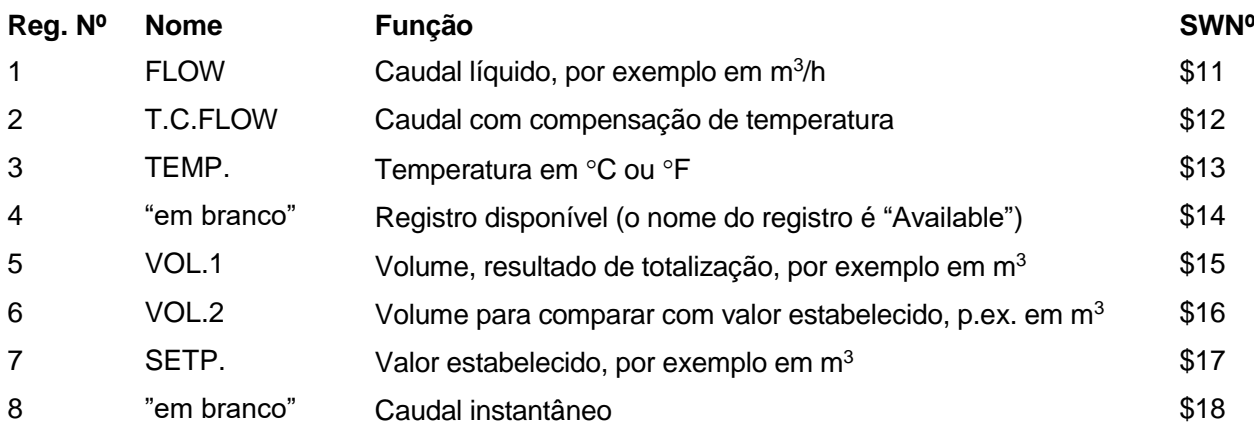

### <span id="page-15-1"></span>**3.2.1 Alteração de registro**

Se for necessário modificar o conteúdo de um registro, primeiro será necessário visualizá-lo. Depois introduz-se o valor desejado, premindo de seguida a tecla "=". Isto faz com que o *display* fique em branco durante aproximadamente 1 segundo, e depois aparece o novo conteúdo da forma normal.

# <span id="page-15-2"></span>**3.2.2 Configuração e calibração usando o PD 210**

O transmissor de caudal contém 8 registros de configuração. [Ver também o ponto 6.1.2](#page-35-0) para uma explicação detalhada destes registros e a sua finalidade (os registros estão situados em SoftWire números 20 a 27). Se deseje visualizar o conteúdo de um registro de configuração, pressione o botão **E** que deixará o *display* em branco. Depois pressione uma tecla numérica de **1** a **8** para selecionar o registro de configuração. O número do registro de configuração aparece no primeiro dígito do *display* e o conteúdo deste ocupa o resto do *display.* Altera-se o conteúdo de um registro, digitando o novo valor e pressionando o botão "=".

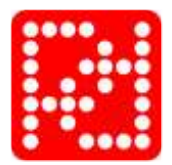

### <span id="page-16-0"></span>**3.2.3 Leitura de erro**

Avisa o operador através de um "A", que significa ALARME, no primeiro dígito do *display.* Ao premir a tecla TEST, o *display* mostrará um código de erro de dois dígitos, indicando o tipo de erro. O sistema de diagnóstico assegura-se para que o alarme não seja cancelado antes de ter sido mostrado o código de erro, ao pressionar a tecla TEST, ainda que o erro tenha desaparecido. Ao voltar a pressionar a tecla TEST, o display indicará "0" se o transmissor de caudal estiver agora livre de erros. O código de erro no *display* só se atualizará ao tornar a pressionar a tecla TEST. Existe uma lista completa de códigos de erro na secção 6.

## <span id="page-16-1"></span>**3.2.4 Construção**

A unidade de *display* é composta por um ecrã LCD, um teclado e circuitos eletrônicos para a troca de dados com o transmissor e controle do *display* e do teclado.

A unidade vem numa caixa de NORYL PPO, selada segundo especificações IP 65. As dimensões da caixa são L x A x P = 144 x 72 x 8 mm (dimensões standard para instrumentos de gabinete).

# <span id="page-16-2"></span>**3.2.5 Desenho de montagem do PD 210**

**NOTA:** Rogamos que você tome nota de que os orifícios para os parafusos de montagem M3 só têm 4 mm de profundidade. **NÃO** aparafusar mais do que essa profundidade: poderá danificar a unidade de *display*. 4 orifícios para parafusos M3 Abertura no painel para as conexões R 1 8 .0 550 711 01 127.0 5 5 . 0 4 . 0 14.6

# <span id="page-17-0"></span>**3.3 PD 688 Display**

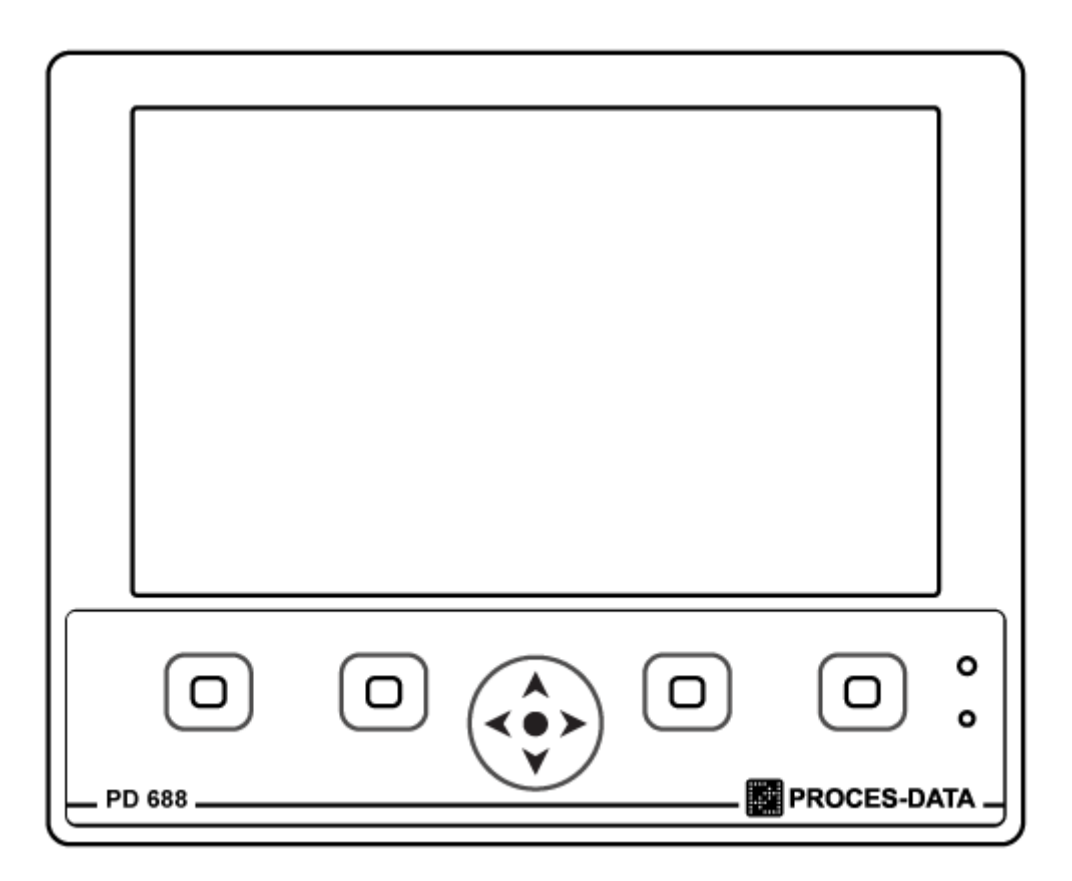

Uma ou mais unidades de controlo com ecrã PD 688 podem ser conectadas aos Transmissores de caudal PD 340 na versão ampliada com P-NET.

Como é o caso com ecrã o PD 210, o PD 688 pode ser usado para apresentar o caudal atual, volume, configuração e valores de ajuste.

A PROCES-DATA oferece como solução a consola PD688 com visualização intuitiva para configuração e backup de transmissores de caudal. Entre outras opções, a solução possibilita copiar a configuração de um transmissor para outro.

Para obter inspiração sobre como criar aplicativos para o modelo PD 688 e outros módulos eletrónicos da série M100, visite [www.proces-data.com](https://www.proces-data.com/) para mais informações. O site contém descrições do pacote de programação VIGO6, um grande número de tutoriais e guias de usuário, uma lista de todos os módulos de hardware, preços e outros detalhes de interesse.

Informações adicionais podem ser fornecidas enviando-nos uma mensagem para [salesdepart-ment@proces-data.com](mailto:salesdepart-ment@proces-data.com) e, por favor, não hesite em nos contatar.

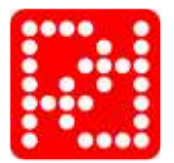

# <span id="page-18-0"></span>**4 Seleção e instalação do transmissor**

# <span id="page-18-1"></span>**4.1 Seleção do tamanho apropriado do medidor**

A família completa do PD 340 Transmissor de caudal tem uma ampla gama de medição. Normalmente recomenda-se que se selecione um tamanho particular do transmissor de modo que o transmissor mede entre a metade superior do seu caudal máximo. Isto é pelo fato de que a influência de erro de ponto zero é relativamente alta a fluxos baixos. Assim vale para cada transmissor de caudal de mercado. Porém, é possível utilizar o PD 340 ainda a fluxos muito baixos, e ao mesmo tempo obter uma precisão alta. Agora, medição de fluxos baixos até 1 % do caudal máximo do transmissor é possível (100:1 turndown), quando a função de linearização está eleita (referir a [Função](#page-9-0) de linearização da seção 1).

A experiência prática em várias instalações indica que o caudal varia. Assim, recomenda-se que o caudal máximo calculado não ultrapasse os **90%** do caudal máximo especificado para o transmissor de caudal selecionado. Podem existir exceções se o caudal seja muito bem conhecido e muito estável.

Por regra geral, um transmissor de caudal deve ser selecionado assim que tenha uma dimensão da tubagem igual ao resto do sistema de tubagens.

O tamanho da cabeça de medição deve ser escolhido em função do caudal máximo. Este caudal deve ser o máximo absoluto durante o funcionamento, limpeza, arranque, etc. Sendo assim, escolhe-se o transmissor o menor possível, para esse caudal máximo. Isto assegurará uma precisão ótima das medições. Se o elemento de medição tiver uma secção inferior ao das tubagens da instalação, as peças de ligação deverão ser soldadas.

Não se deve instalar um transmissor de caudal num sistema de tubagens em que estas sejam menores do que as tubagens de conexão.

Se dois produtos se misturam antes da sua medição, o produto misturado deve ser um líquido homogêneo antes de entrar no transmissor de caudal, a fim de assegurar o máximo de precisão.

O transmissor de caudal está disponível em seis tamanhos diferentes, como indicado na tabela abaixo:

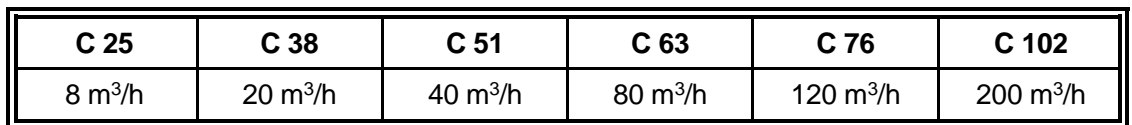

Caudal máximo:

**Nota:** NUNCA se deve exceder o caudal máximo do transmissor de caudal, correndo o risco de a cabeça de medição se danifique.

## <span id="page-19-0"></span>**4.1.1 Guia para fazer uma seleção rápida**

Utilize o seguinte diagrama como um guia para a seleção do tamanho do medidor, e logo tomar as seguintes precauções:

- Nunca exceda o caudal máximo do transmissor de fluxo.
- Se a exatidão ótima é de interesse primordial, o menor possível deve ser escolhido, com atenção de que o caudal máximo não deve ser excedido em nenhum caso.
- Para melhorar ainda a precisão, especialmente a caudais muito baixos, a [Função](#page-9-0) de linearização deve ser ativada.

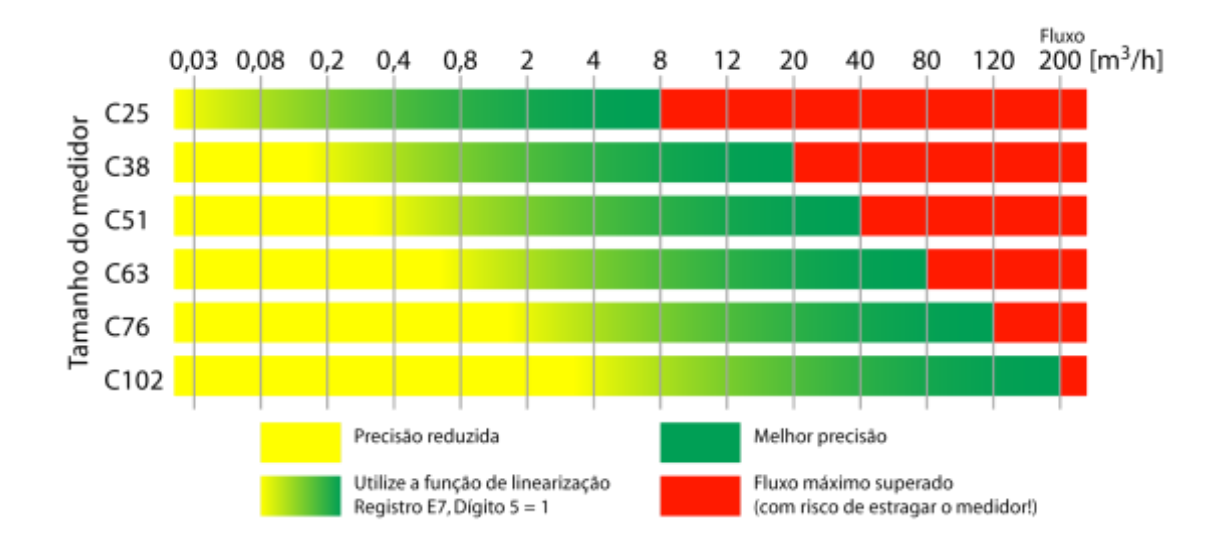

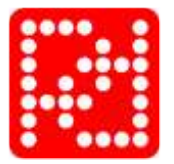

# <span id="page-20-0"></span>**4.2 Instalação e cuidado do transmissor**

O transmissor deve ser instalado no sistema de tubagens, de tal forma que a tubulação de medição esteja sempre cheia de líquido, já que o transmissor detecta a falta de líquido no seu interior.

Dado que o transmissor considera o ar presente num líquido como um volume, esse ar deve ser eliminado ou reduzido ao mínimo e o transmissor deve ficar situado no ponto da tubulação onde a pressão é a máxima. Aqui o volume de ar será minimizado e a influência deste sobre as medições será também minimizada.

Por isso recomenda-se que as válvulas de controle, ou outras restrições que poderiam criar uma queda de pressão, se montam depois de que o transmissor de caudal. Incluso quando não tem ar no líquido é importante para assegurar-se que a pressão é a suficientemente alta, do contrário a cavitação pode ocorrer no transmissor. Isto não somente influi na exatidão, se não também é destrutivo para o revestimento do teflon.

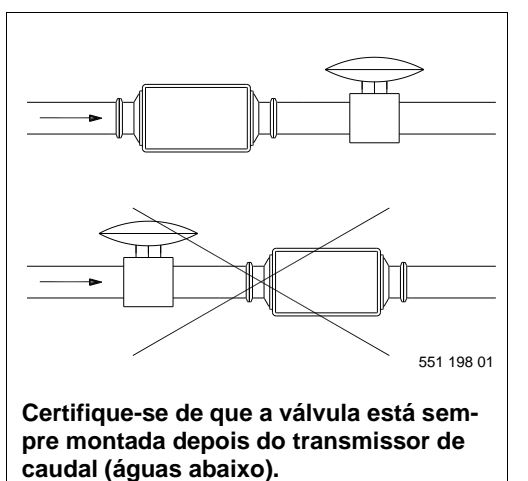

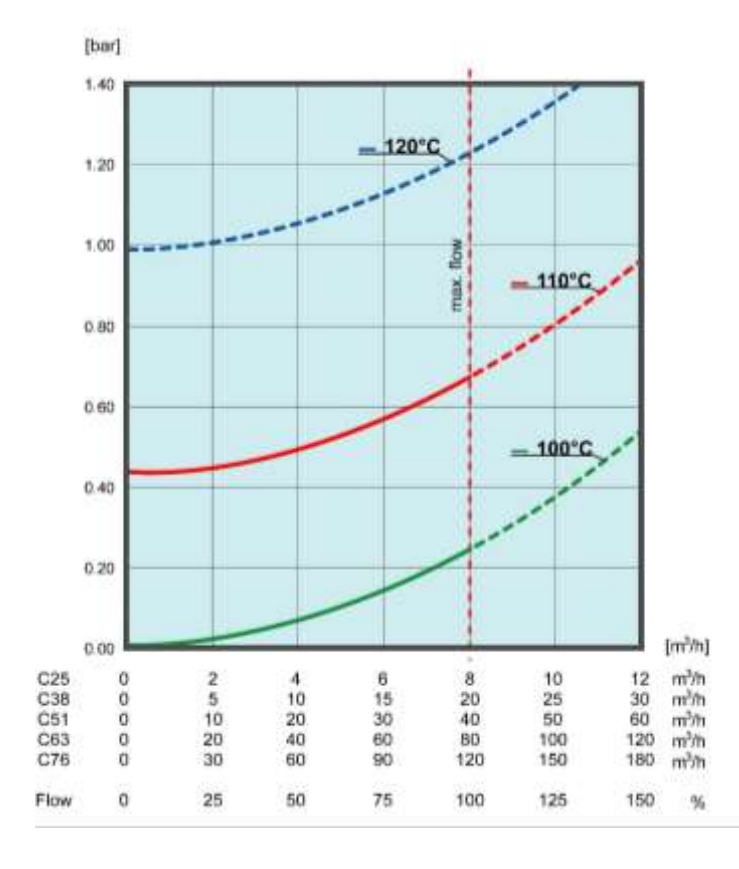

Os gráficos da esquerda mostram a necessária pressão manométrica mínima (medida na tubagem depois do transmissor de fluxo) como uma função de fluxo a diferentes temperaturas de funcionamento. Certifique-se sempre de que a pressão manométrica seja muito superior à curva definida pela temperatura de funcionamento pertinente. Tenha em consideração que as peças de pontos das curvas quedam fora das especificações de funcionamento admissível e somente se mostram como as extrapolações dos valores permitidos. Usando o transmissor em estas condições se podem causar danos, que não serão

cobertos pela garantia do produto.

Se existirem fortes vibrações na tubulação, como as causadas, p. ex., por bombas, ou exista uma pressão pulsante relacionada, p.ex., com um homogeneizador ou uma bomba de deslocação positiva, será necessário enfraquecer a vibração ou instalar o transmissor noutro lugar com menores variações de pressão.

Se o líquido contiver ar, deve ser montado um eliminador de ar antes do transmissor.

O transmissor pode instalar-se tanto horizontal como verticalmente. Não se deve deixar ar na cabeça de medição. O sentido positivo do caudal está indicado por uma seta na cabeça de medição.

### **Nota: Em aplicações higiênicas, o transmissor de caudal deve ser montado em um ângulo de mínimo 20° da posição horizontal. Isto assegura uma propriedade de auto-drenagem correta.**

Em aplicações não-higiênicas, sem requerimentos de drenagem, o transmissor de caudal pode ser montado horizontalmente.

Por favor, consulte a tabela abaixo:

# **Aplicações higiênicas e não-higiênicas Não recomendável** Quando montado em uma tubagem vertical, se recomenda um fluxo montante. A razão disso é que o ar dentro do líquido seguirá facilmente o líquido montante, o qual não seria o caso com um fluxo jusante.

### **Montagem em uma tubagem vertical:**

### **Montaje en una tubería horizontal:**

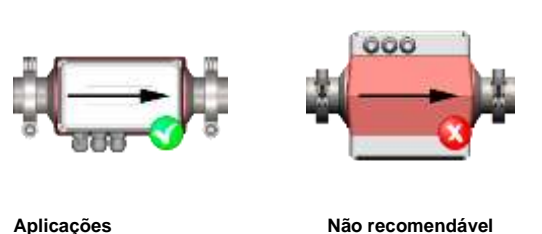

Quando montado em uma tubagem horizontal, se recomenda uma orientação como mostrada na figura à esquerda. Montar o transmissor como mostrado na figura à direita significaria que um dos dois eletrodos encóntra-se acima da tubagem medidora, e que bolhas de ar poderiam causar que os eletrodos percam contato com o líquido.

**não-higiênicas**

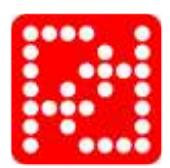

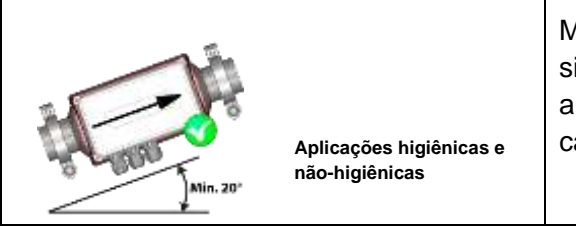

Montagem em um ângulo de mínimo 20° da posição horizontal assegura uma propriedade de auto-drenagem correta em aplicações higiênicas.

A direção positiva do fluxo se indica com uma flecha na cabeça medidora.

A fim de criar as melhores condições para uma medição precisa, deve-se instalar uma tubulação reta de pelo menos 3 vezes o diâmetro das tubagens da rede, tanto a montante como a jusante do transmissor. Isto é especialmente importante quando se executa a alta temperatura e alta velocidade de fluxo, já que o risco de cavitação se incrementa com o fluxo turbulento.

Ao escolher o local de aplicação do transmissor, é necessário assegurar que a temperatura ambiente esteja dentro dos limites especificados. Finalmente, o transmissor deve instalarse de forma que o módulo eletrónico e a caixa de terminais possam ser montados e desmontados no local.

**Nota:** As ligações das abraçadeiras **devem** ser completamente desapertadas, antes de fazer rodar o transmissor, senão corre-se o risco do que a cabeça de medição sofrer danos irreparáveis.

Devem-se tomar precauções para assegurar que, ao desmontar o transmissor, o módulo eletrônico, a cabeça de medição e a caixa de terminais não fiquem expostos à umidade. A fim de impedir umidades, os cabos devem ser corretamente montados com bucins, e a caixa de terminais e o módulo eletrônico devem ser cuidadosamente instalados, com todos os parafusos cuidadosamente apertados.

A fonte de alimentação do transmissor de caudal deve estar sempre ligada, já que o calor desenvolvido pelo módulo eletrônico impede a condensação que poderá danificar o transmissor. Em conseqüência, uma vez instalado, deverá ser-lhe fornecida energia elétrica ao transmissor, da forma mais contínua quanto possível.

# <span id="page-23-0"></span>**5 Ligações elétricas**

A figura abaixo mostra a caixa de terminais com todas as ligações elétricas do transmissor de caudal. O comutador de habilitação de programação, SW1, situado no canto superior esquerdo, deve estar na posição ON para permitir a configuração e calibração do transmissor de caudal. Uma vez configurado e calibrado, deve-se colocar o comutador em posição OFF.

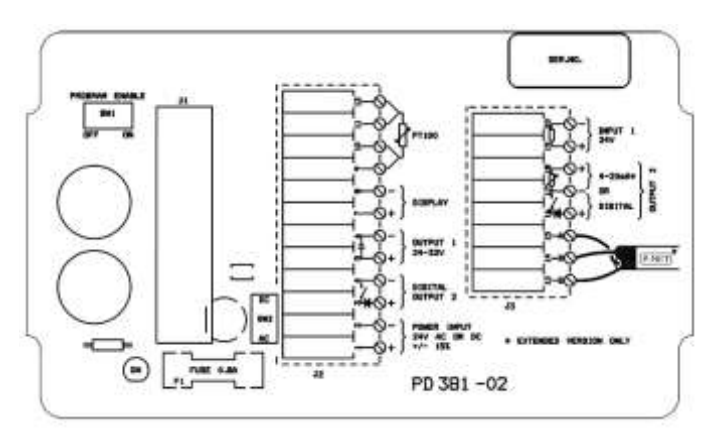

**Figura 5: Ligações elétricas na caixa de terminais**

# <span id="page-23-1"></span>**5.1 Fonte de alimentação**

A fonte de alimentação do transmissor de caudal pode ser de 24 V DC ou de 24 V AC.

Se a condutividade do líquido for inferior aos  $5 \mu s/cm$  especificados, pode ser que ainda assim seja possível medir o caudal. Para o fazer, o transmissor de caudal deverá ser ligado a uma fonte de alimentação de 24V DC, com a saída isolada da entrada, na qual o terminal negativo deverá ser ligado à canalização.

Isto aumentará a sensibilidade e talvez possibilite a medição de caudal.

# <span id="page-23-2"></span>**5.2 Output1**

Output1A saída Output1 na caixa de terminais é uma alimentação de tensão que pode ser utilizada para alimentar um circuito contador externo, relés ou reguladores de corrente (4-20 mA).

A tensão na saída pode variar entre 20 a 40 V DC, dependendo da tensão da fonte de alimentação (tensão de alimentação ÷2 V, como mínimo).

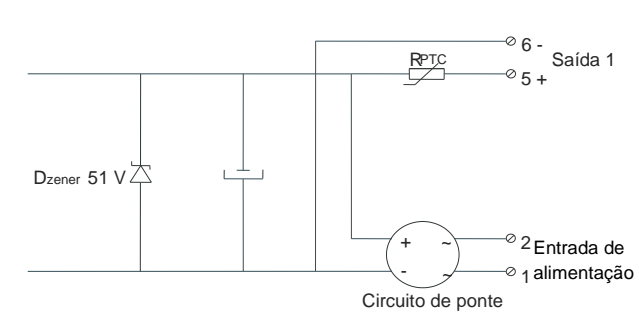

550 712 03

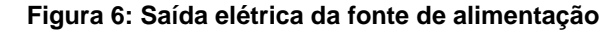

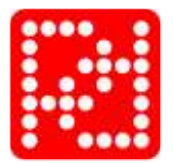

<span id="page-24-2"></span>A tensão de alimentação é ligada a um circuito de ponte que retifica a tensão da fonte de alimentação para o transmissor. A saída está protegida por um díodo de Zener e uma resistência limitadora de corrente, da mesma forma que as saídas de impulsos.

Além disso, a saída está isolada dos componentes eletrônicos internos por meio de um transformador. A saída **não** está isolada da fonte de alimentação que alimenta o transmissor.

# <span id="page-24-0"></span>**5.3 Sinais digitais de saída**

O transmissor de caudal tem duas saídas de sinais digitais, Output2 e Output3. É necessária uma alimentação de tensão para os sinais de saída.

As saídas estão isoladas do resto dos componentes eletrônicos por meio de acopladores ópticos. Além disso, as saídas estão protegidas contra as sobrecargas por um díodo Zener e uma resistência limitadora de corrente, R<sub>PTC</sub>. A R<sub>PTC</sub> apresenta cerca de 25  $\Omega$  quando aplicada com uma carga normal (máx. 100 mA). Em caso de sobrecarga, o  $R_{PTC}$  sobe rapidamente, limitando assim a corrente a uns 16 mA.

Se se tiver sobrecarregado uma saída, a corrente deve ser completamente desligada durante uns segundos, desligando a fonte de alimentação do transmissor de caudal, antes que a saída possa voltar a ser normalmente carregada.

Uma queda de tensão até 1,0 V pode ocorrer quando se comutar a saída para "ON". Isto deve ter-se em conta ao ligar os equipamentos externos de baixa tensão.

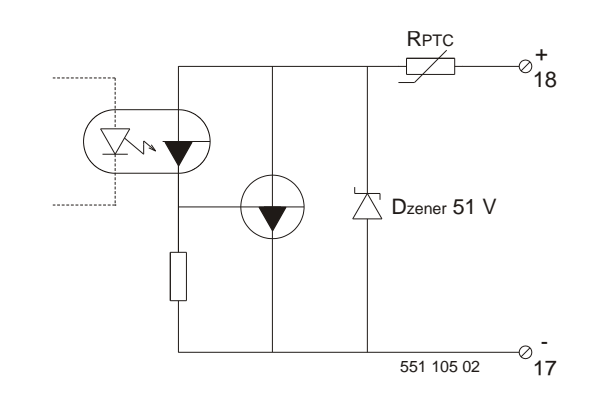

Em caso de polaridade invertida, a saída permanecerá em "ON" constante.

### <span id="page-24-1"></span>**5.3.1 Output2**

O sinal de saída de impulsos Output2 tem uma largura de impulso de 40 ms. A freqüência é continuamente variável entre 0 e 10 Hz.

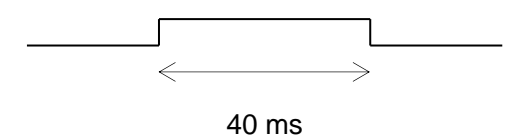

### **Sinal de impulsos de Output2**

Exemplo de conexão elétrica de contadores eletromecânicos.

Características do contador:

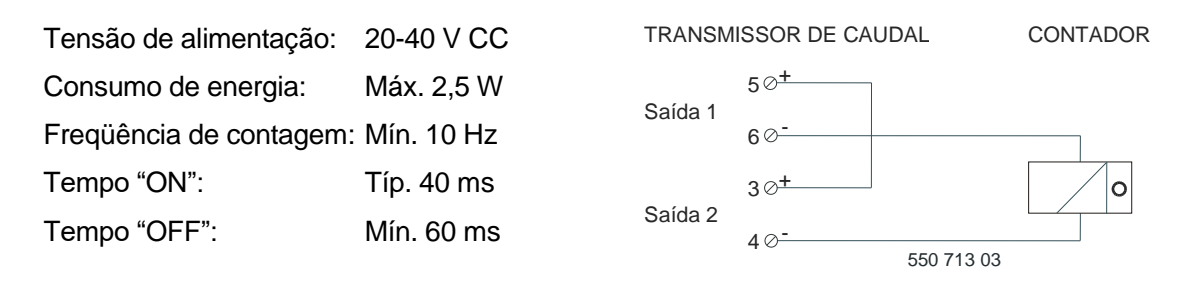

## <span id="page-25-0"></span>**5.3.2 Output3**

A versão standard do transmissor de caudal pode gerar um sinal de saída de impulsos em Output3. É necessário o fornecimento de tensão de alimentação para esse tipo de sinal.

A versão ampliada do transmissor de caudal pode gerar dois sinais de saída distintos em Output3, um sinal de saída de impulsos **ou** um sinal de saída de corrente analógica. É necessário o fornecimento de tensão de alimentação para ambos os tipos de sinais.

O sinal de saída de impulsos Output3 é simétrico (*ciclo de trabalho* 50 %) e a freqüência é continuamente variável entre 0 e 1000 Hz.

Normalmente, os contadores eletrônicos e os PLC's conectam-se à saída de impulsos, Output3.

A saída de impulsos do transmissor consiste de um contato de comutador eletrônico livre de tensão. Conseqüentemente, é necessário equipar a entrada de impulsos de contagem do contador/PLC com uma resistência pull-up ou pull-down no caso de o contador/PLC não tenha tal resistência integrada.

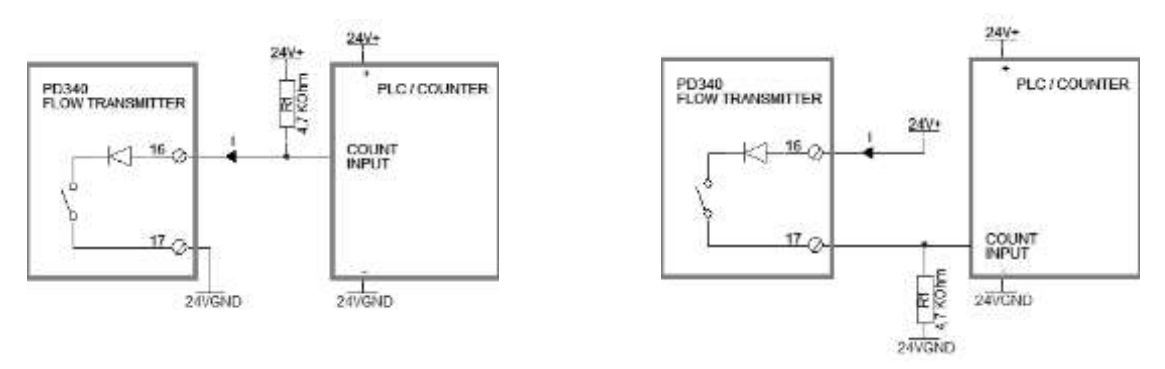

A figura à esquerda mostra a conexão para um PLC com entrada NPN, quer dizer com lógico negativo, e à direita com entrada PNP, quer dizer com lógico positivo.

A resistência pull-up ou pull-down R1 deve se eleger de forma tal que a corrente I seja de aprox. 5 mA quando se fecha o contato do transmissor de caudal. A uma tensão de alimentação de 24 VCC, um resistor de 4,7 k $\Omega$  é adequado.

### <span id="page-25-1"></span>**5.3.3 Output3, saída de corrente**

O sinal de saída de corrente cobre uma gama de 4 a 20 mA. A saída de corrente pode conectar-se a um regulador de caudal (válvula moduladora, etc.) para controlar o caudal do líquido.

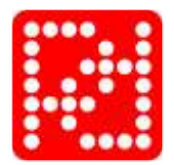

A saída de corrente de Output3 funciona como uma resistência variável. Assim, é necessária uma fonte de tensão externa que forneça no mínimo 12 V nos terminais 17 e 18 do transmissor de caudal mais a queda de tensão da carga e do cabo. A tensão de alimentação necessária deve calcular-se para uma corrente máxima de 20 mA.

A saída de corrente está isolada do resto dos componentes eletrônicos e protegida contra sobrecargas, da mesma forma que as saídas de impulsos. Sem obstáculos, a resistência limitadora de corrente R<sub>PTC</sub> está desenhada de forma a que a proteção contra sobrecargas atua a uns 35 mA.

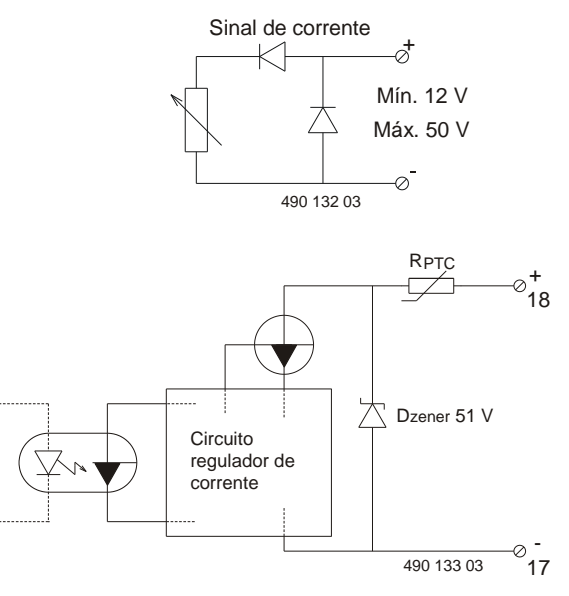

### **Alimentação através da fonte de tensão interna (Output1)**

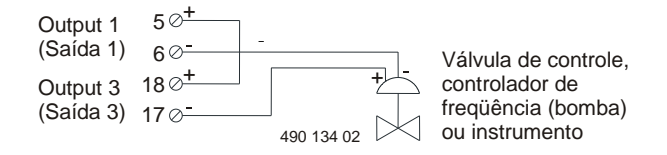

### **Alimentação através da fonte de tensão externa**

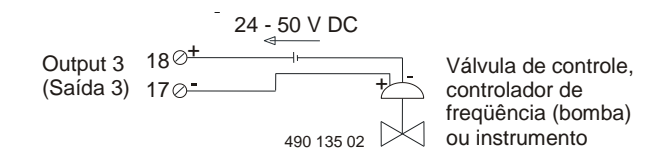

# <span id="page-26-0"></span>**5.4 Sinal de entrada** *(Input1)*

O sinal de entrada tem isolamento galvânico. Para ativar a entrada, deve aplicar-se uma tensão mínima de 18 V aos terminais com a polarização correta. Esta tensão pode ser fornecida a partir da fonte de tensão interna (Output1) ou da fonte de alimentação externa.

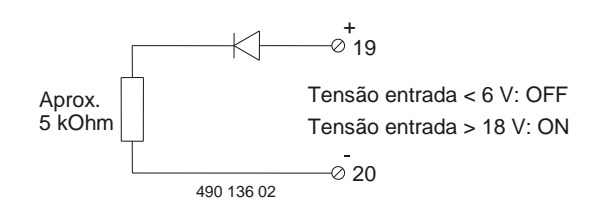

# <span id="page-27-0"></span>**5.5 Sinal de temperatura, Pt-100**

Uma sonda de temperatura *standard* Pt-100 pode ser ligada ao transmissor de caudal. A sonda de temperatura deve ser conectada por intermédio de um cabo de 4 condutores ligado diretamente, sem interrupção, desde a sonda à caixa de terminais. Isto deve ser feito a fim de se evitarem erros por influência do cabo, das uniões e das ligações. O cabo que conecta a sonda de temperatura Pt-100 ao transmissor de caudal não deve exceder uma distância de 25 metros.

**Nota 1:** Os cabos da sonda **não** devem ser ligados à caixa da sonda (à massa).

**Nota 2:** Se não utilizar um sensor de temperatura, os terminais 9-10-11-12 **devem** ser ligados entre si para evitar erros na medição de caudal. Não conecte nenhum outro tipo de resistências, com exceção de sensores tipo Pt100, como uma resistência fora de rango poderiam influenciar nos resultados das medições sem o seu conhecimento. Devido a este fato, também deve assegurar-se de que o cabo de quatro conexões entre o sensor e o equipo esteja estável e confiável.

# <span id="page-27-1"></span>**5.6 Ligação da unidade de display PD 210**

A unidade de *display* liga-se ao transmissor de caudal através de um cabo entrelaçado de dois condutores, até um comprimento máximo de 100 m. A unidade de *display* alimenta-se por meio deste cabo. Também é efetuada a comunicação de dados entre o transmissor de caudal e a unidade de *display* através deste mesmo cabo.

A velocidade de comunicação entre o transmissor de caudal e o PD 210 é de cerca de 300 bits/s, o que produz uma atualização de dados de leitura, aproximadamente a cada segundo.

Para melhorar a imunidade ao ruído elétrico nos cabos de longa distância, recomenda-se um cabo blindado. A blindagem deve ser ligada ao terminal 8 da caixa de terminais e **não** deve ser ligada à unidade de *display*.

# <span id="page-27-2"></span>**5.7 Conexões P-NET**

A P–NET é standard internacionalmente (IEC 61158 Tipo 4). Até 125 unidades podem ser conectadas à rede, podendo as unidades ser transmissores de caudal PD 340, *displays* de medidor de caudal ou outro módulo que possua interface P–NET. A interface P–NET possui isolamento galvânico. O cabo da rede de dados é um par entrelaçado com blindagem e esta é utilizada como equalizador de potencial entre os circuitos driver/receptores nos nodos de rede.

Uma unidade P–NET liga-se à rede através de um conector de 3 terminais, o terminal **A**, o terminal **B** e o terminal **S**.

A ligação de uma unidade à seguinte, efetua-se ligando **A** a **A**, **B** a **B** e **S** a **S**. O terminal S

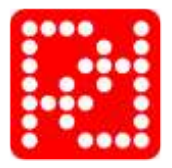

**não** deve ser ligado à massa. Se o comprimento do cabo ultrapassar os 100 m, o cabo da rede de dados terá que ser ligado de dispositivo a dispositivo, formando um anel físico.

Para mais informação sobre instalação do P-NET, conexões e tipos de cabos, por favor consulte o guia de instalação P-NET a [www.proces-data.com/p-net-introduction/](http://www.proces-data.com/p-net-introduction/) 

### **Características elétricas da P-NET:**

Topologia de rede: Um anel físico sem terminação.

Meio: Par entrelaçado com blindagem de condutores de área mínima 0,22 mm<sup>2</sup> e impedância característica de 100 a 120  $\Omega$ . P. ex., TWINAX IBM ref<sup>a</sup> Nº 7362211 com 105 ± 5  $\Omega$ , 51 pF/m.

Comprimento da rede: Máx. 1.200 m (EIA RS 485).

# <span id="page-29-0"></span>**6 Descrição de variáveis**

O transmissor de caudal PD 340 armazena uma série de variáveis e funções, a todas as quais se podem aceder via rede P–NET e a algumas pela unidade de *display* PD 210.

# <span id="page-29-1"></span>**6.1 Tabla SoftWire**

As variáveis no transmissor de caudal PD 340 estão situadas em endereços lógicos denominados "números SoftWire". Estas variáveis incluem o tamanho da cabeça de medição, o valor estabelecido para o regulador PI, as funções dos sinais de saída, etc. A seguinte tabela SoftWire contém uma lista destas variáveis e os números SoftWire relacionados com elas. O tipo de memória explica-se no Apêndice 2.

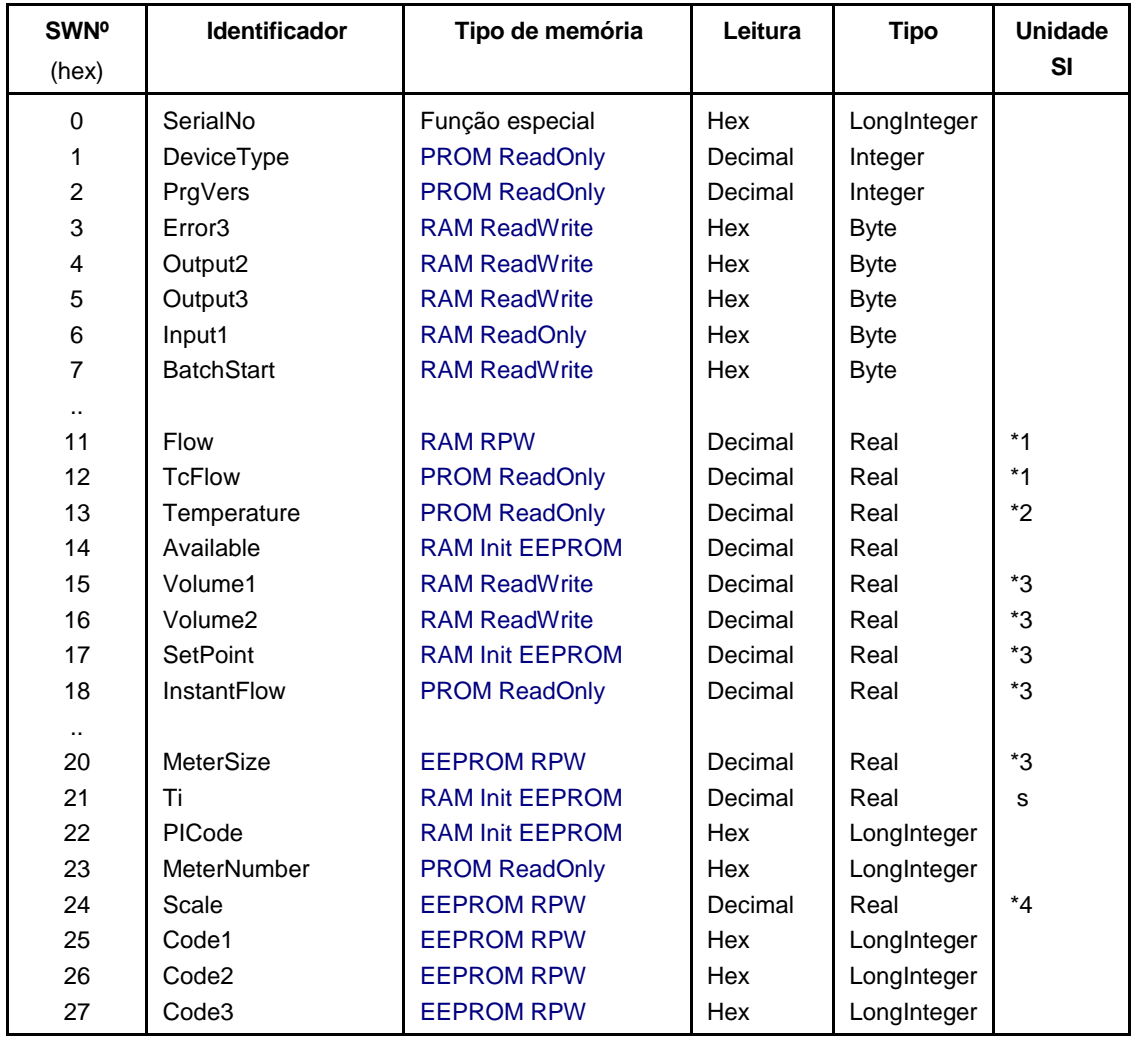

Na entrega, o transmissor está programado para as funções especificadas no pedido.

### **NOTAS \*:**

- 1. O caudal pode ler-se em "unidades/hora" ou "unidades/min.".
- 2. A unidade de temperatura pode ser  $\mathrm{C}$  ou  $\mathrm{C}$ F.

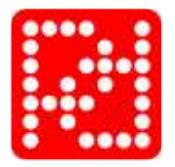

- 3. A unidade de Flow depende do fator de calibração introduzido em MeterSize (tamanho do medidor).
- 4. Se Output3 é um regulador, a unidade SI de Scale deve ser a mesma que em Flow.

**Display PD 210:** o registro não é acessível através PD 210 **SWNº 0 P-NET: SerialNo** Este registro contém o número de série, atribuído pela **PROCES-DATA** e não pode ser alterado. O número de série vai impresso na parte lateral do transmissor de caudal.

O número de série utiliza-se para fins de manutenção e como "chave" para atribuir o endereço de nodo P–NET ao transmissor de caudal. Quando se atribui o endereço P–NET, este é memorizado no byte menos significativo do número de série, estando este último contido nos 3 bytes mais significativos (6 dígitos).

Para atribuir o endereço P–NET através de um número de série, faz-se escrevendo-o dentro do número de série (possivelmente com o endereço de receptor = \$7E (HEX)).

O último byte de dados deve ter o endereço P–NET do transmissor de caudal. Os 3 primeiros bytes **devem** conter o mesmo número de série que já estava nos 3 bytes mais significativos. Se os dois números de série não forem idênticos, não será atribuído o endereço P–NET.

A leitura do endereço P–NET através do número de série faz-se lendo o número de série e então usando uma máscara para obter o byte menos significativo (possivelmente com o endereço de receptor = \$7F (HEX)).

**NOTA:** Ao ler o endereço P–NET / número de série, com endereço receptor = \$7F, todos os módulos na P–NET responderão, de forma a que só um módulo deva estar ligado à P–NET. Ao atribuir o número P–NET por meio do número de série com endereço de receptor = \$7E, todos os módulos da P–NET receberão a mensagem, no entanto não darão resposta (como ocorreria numa transmissão normal), pelo que será gerado um erro de transmissão.

**Display PD 210:** o registro não é acessível através PD 210 **SWNº 1 P-NET: DeviceType** Este registro contém informação sobre o tipo de dispositivo e só pode ler-se através da P– NET. O tipo de dispositivo correspondente ao transmissor de caudal é 340.

**Display PD 210:** o registro não é acessível através PD 210 **SWNº 2 P-NET: PrgVers** Este registro contém informação sobre a versão do programa e só pode ler-se através da P– NET.

### **Tecla de Display PD 210: TEST SWNº 3 P-NET: Error3**

O transmissor de caudal está equipado com um amplo sistema de auto-diagnóstico que pode revelar falhas derivadas de um uso inapropriado do transmissor ou falhas derivadas do transmissor durante o seu uso. Quando o sistema de diagnóstico detecta um erro, é gerado um código de erro que é armazenado neste registro. Se ocorrer mais do que um erro de cada vez, só se armazena o código maior. O código de erro ficará armazenado até que seja lido.

Lendo duas vezes esse mesmo código, é possível determinar se o erro voltou a aparecer. Os códigos de erro F0 a F4 só podem ser lidos via P–NET. Introduzindo \$FF (HEX) em Error3, o transmissor de caudal executará um *reset* e gerar-se-á um código de erro \$F2.

A unidade de *display* PD 210 mostrará o texto "P.FAIL" depois do restabelecimento da alimentação do transmissor, independentemente da causa do *reset*.

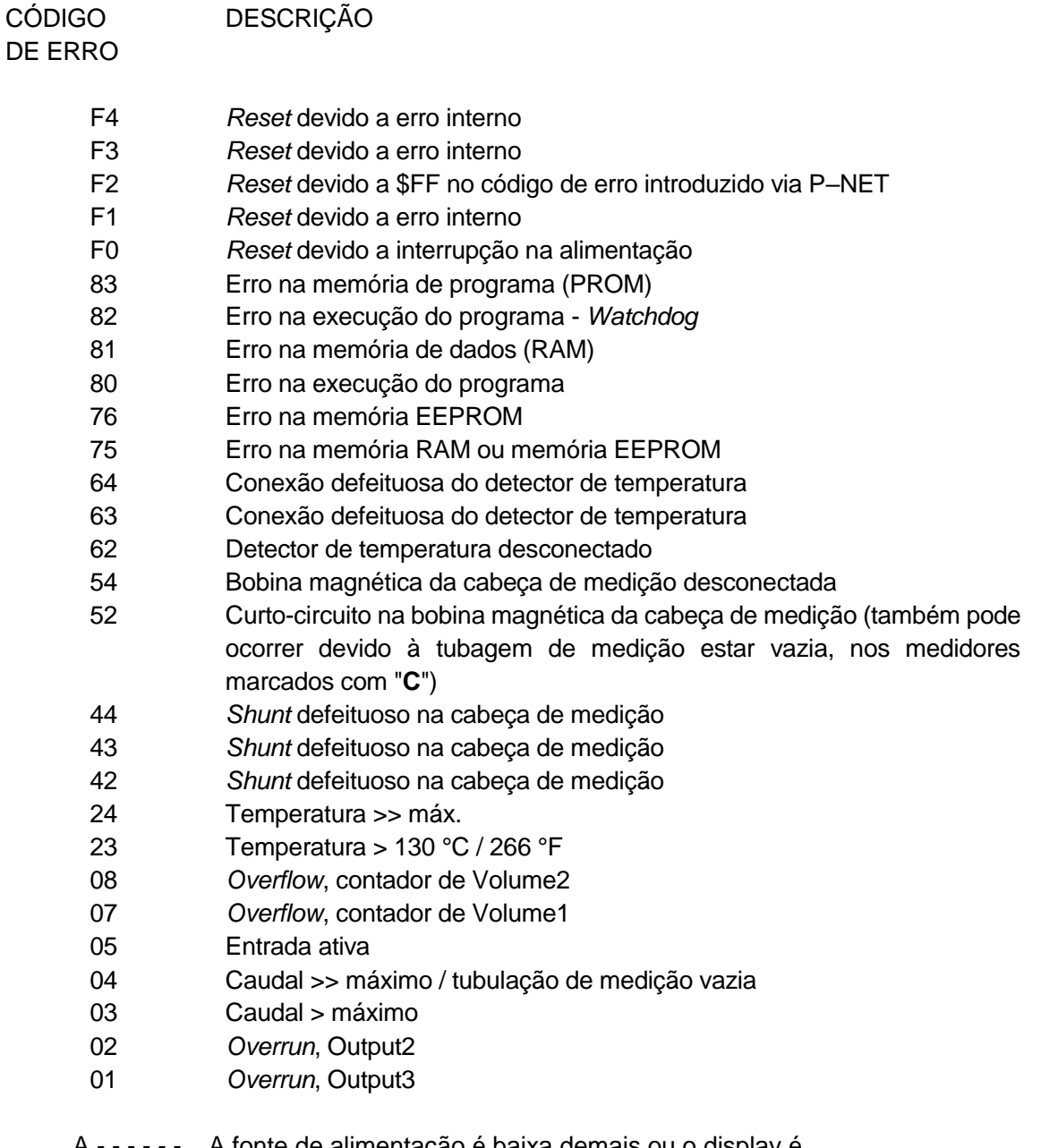

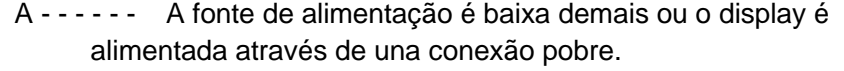

**Display PD 210:** o registro não é acessível através PD 210 **SWNº 4 P-NET: Output2**

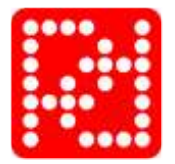

Este registro pode ser utilizado para controlar a Output2 e contém informação respeitante à situação atual da saída.

Se se seleciona uma função automática para Output2, a saída não pode controlar-se através deste registro, no entanto a função automática controlará a situação da Output2.

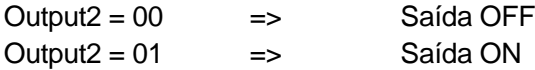

**Display PD 210:** o registro não é acessível através PD 210 **SWNº 5 P-NET: Output3** Este registro pode utilizar-se para controlar a Output3 e contém informação respeitante à situação atual da saída, quando esta é utilizada como uma simples saída digital. Se se seleciona uma função automática para a Output3, a saída não pode ser controlada através deste registro, no entanto a função automática controlará a situação da Output3. Neste caso, o estado de Output3 mudará rapidamente, dependendo da freqüência dos impulsos de saída ou do valor da corrente de saída e a leitura do seu estado não fará sentido.

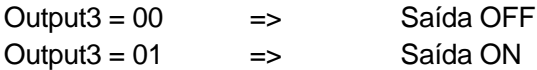

**Display PD 210:** o registro não é acessível através PD 210 **SWNº 6 P-NET: Input1** Este registro contém informação sobre a situação atual do Input1. O Input1 não pode ser controlado.

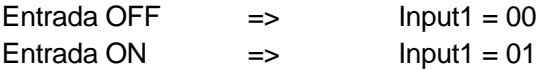

**Display PD 210:** o registro não é acessível através PD 210 **SWNº 7 P-NET: BatchStart** Quando se utiliza a função do Output2 para controlar uma tarefa, esta última inicia-se ativando Input1 ou inserindo 01 neste registro. O registro estabelece-se de imediato, o contador de Volume2 é apagado, o Output2 coloca-se em ON e dá-se início ao doseamento.

### <span id="page-32-0"></span>**6.1.1 Variáveis de processo**

### **Tecla de Display PD 210: FLOW SWNº 11 P-NET: Flow**

Este registro indica o caudal atual do líquido no transmissor de caudal. O caudal é um valor em média, no qual a constante de tempo do filtro digital e a unidade de tempo podem elegerse no registro de E8. A constante de tempo do filtro pode eleger-se dentro dum intervalo que vai de aproximadamente 0,15 s a aproximadamente 10 s. O fluxo negativo do caudal (relativo à flecha na cabeça medidora) pode estabelecer-se como 0 e os caudais inferiores a um 0,2 % do máximo também podem estabelecer-se como 0 (selecionado em E8)

### **SWNº 12 P-NET: TCFlow SWNº 12 P-NET: TCFlow**

Além da medição normal do caudal, o transmissor de caudal também mede a temperatura que poderá ser utilizada para calcular um caudal compensado por temperatura.

O cálculo de um caudal com compensação por temperatura realiza-se para compensar a expansão do líquido em função da temperatura do mesmo.

O caudal com compensação de temperatura é calculado automaticamente pelo transmissor de caudal, multiplicando o caudal por um fator de correção dependente da temperatura, K.

O caudal com compensação de temperatura, TCFlow, pode ler-se diretamente neste registro. A relação entre a temperatura e K está armazenada no transmissor de caudal, como é indicado abaixo.

Ao efetuar um cálculo automático do TCFlow em toda a gama de temperaturas, exige-se que haja um sonda de temperatura Pt-100 conectado aos terminais 9, 10, 11 e 12.

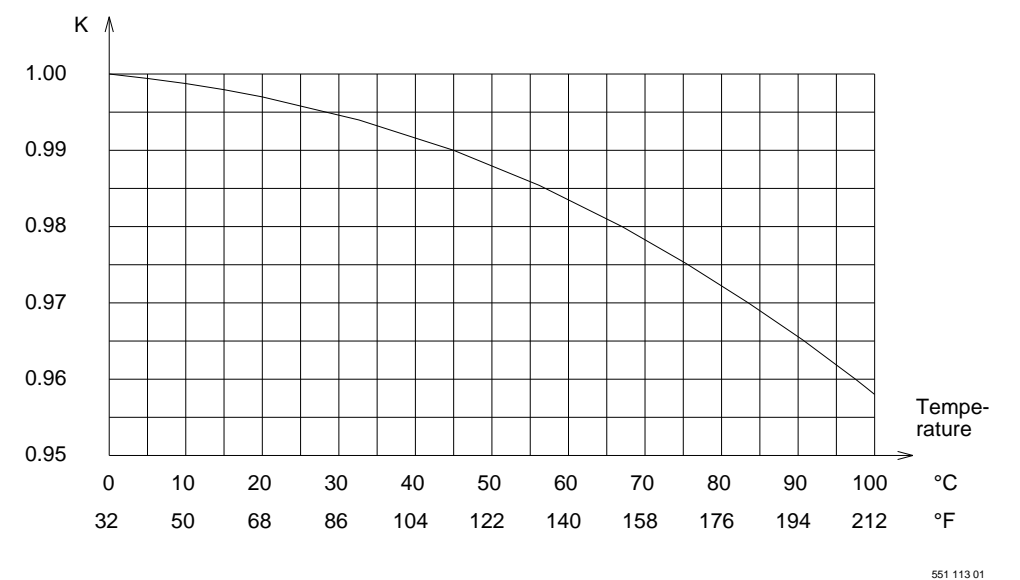

A compensação por temperatura pode ser feita com líquidos a uma temperatura fixa sem utilizar um sensor Pt-100. Isso é mostrado no exemplo seguinte:

O líquido está a uma temperatura fixa de 75  $\degree$ C durante a produção, não existe nenhum sensor Pt-100 ligado, no entanto deseja-se um caudal com compensação de temperatura nos contadores de volume.

O valor necessário do fator de correção K obtém-se a partir do gráfico anterior, ou seja, 0,975. Este valor multiplica-se pelo valor de SwNo 20 (PD 210: **E1**), Tamanho do Medidor, e volta-se a armazenar no Tamanho do Medidor. No registro de Code2, o dígito 4 deve ser um **1** para selecionar Flow como dado para os contadores de volume.

**NOTA:** O uso deste tipo de compensação por temperatura, só produzirá resultados corretos quando o líquido estiver na temperatura fixa.

**Tecla do Display PD 210: TEMP SWNº 13 P-NET: Temperatura**

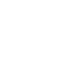

# O registro de *Set-point* tem várias funções, dependendo das opções selecionadas para o

regulador PI e Controlo de Tarefas / Comutador Limitador.

Este registro indica a temperatura, calculada de forma relativa à sonda Pt-100 ligada ao transmissor de caudal. Se os quatro terminais para o detector de temperatura se curtocircuitam, a temperatura calculada será aproximadamente -245  $\degree$ C, igual a -409  $\degree$ F. A unidade de cálculo de temperatura seleciona-se no registro Code3.

# **Tecla do Display PD 210: "em branco" SWNº 14 P-NET: Available**

Este registro "livre" tem várias funções, dependendo das opções escolhidas para a Output3 e controle de tarefas / comutador limitador.

- Se a **função de Output3** for selecionada como **saída de corrente com regulador PI**, o registro Available contém o valor de saída do regulador. O valor de saída está entre os 0% e 100%, correspondente a 4-20 mA ou 20-4 mA dependendo do escolhido no registo PI-Code. Se o regulador PI estiver em operação manual, poder-se-á então introduzir um valor no registro livre, indicando o valor de saída para a saída de corrente.
- O registro Available pode ser utilizado como **entrada de dados** para o **Controlo de Tarefas / Comutador Limitador.**
- Se não se selecionar nenhuma das opções anteriores, este registro pode ser utilizado livremente.

### <span id="page-34-0"></span>**Tecla do Display PD 210: VOL.1 SWN° 15: Volume1**

Este registro indica um dos dois contadores de volume internos do transmissor. O contador aumenta quando o caudal é positivo e diminui quando o caudal é negativo.

A resolução de leitura (número de dígitos à direita da vírgula) para o contador na unidade de *display* PD 210 é escolhido no registro Code1. Esta resolução de leitura também determina o valor de transbordo (*overflow*) do contador. O contador utiliza um total de seis dígitos significativos, incluindo os que estão à direita da vírgula.

Quando o contador chegar ao máximo, gera-se o código de erro 07 e o contador começa do 0 outra vez. O valor máximo do contador é armazenado quando os seis dígitos significativos mostram o valor **9**. O volume correspondente a este depende da resolução do contador. Se a resolução for de 3 dígitos à direita da vírgula decimal e se tenha introduzido o tamanho do medidor em m<sup>3</sup>, o máximo será 999.999 m<sup>3</sup>, mesmo que não exista uma unidade de *display* PD 210 ligada ao transmissor.

### **Tecla do Display PD 210: VOL.2 SWNº 16 P-NET: Volume2**

O contador Volume2 é similar ao Volume1, se bem que se gera um código de erro 08 quando há *overflow*. Além disso, é possível apagar o contador Volume2 através da Input1 ou de BatchStart.

### <span id="page-34-1"></span>**Tecla do Display PD 210: SETP. SWNº 17 P-NET: Setpoint**

- Se a função de Output3 for de reguladora, o parâmetro do regulador é introduzido aqui. O valor pretendido introduz-se nas mesmas unidades que a quantidade a ser regulada, p. ex., m<sup>3</sup>/h.
- Se a função de Output2 for a de controlo de tarefas, o valor limite (s*et-point*) para iniciar as tarefas é introduzido aqui. Uma vez iniciada uma tarefa (através de Input1 ou BatchStart) a Output2 estará ON, até que o contador de volume alcance o valor limite pré-definido. Esta função **só** é utilizável com valores positivos.
- Se a função de Output2 é a de comutador limitador, o valor limite é introduzido neste registro. Se os dados para o comutador limitador estão abaixo do limite, a Output2 estará OFF. Se os dados estão acima do limite, a Output2 estará ON.

Dado que se pode usar um valor pré-definido tanto para a Output2 como para a Output3, **não** é possível escolher ao mesmo tempo uma função reguladora para a Output3 e uma função de controle de tarefas ou comutador limitador para a Output2.

### **Tecla do Display PD 210: "em branco" SWNº 18 P-NET: InstantFlow**

Este registro mostra diretamente o caudal à medida que o mesmo é medido no transmissor.

- A leitura não é efetuada através do filtro digital
- Visualiza-se o caudal negativo
- Visualizam-se os caudais inferiores a 0,2 % do caudal máximo
- Visualiza-se o caudal real ainda que o transmissor esteja em modo teste (TEST-mode).

### <span id="page-35-0"></span>**6.1.2 Parâmetros de configuração e calibração**

O tamanho do medidor, expresso na cabeça de medição, introduz-se neste registro. Na cabeça de medição, o tamanho do medidor expressa-se em m<sup>3</sup>/h. Se é desejada outra unidade volumétrica, o valor neste registro deve ser sempre convertido a estas unidades armazenando-se como fator de calibração. Este valor deve ser sempre expressado em unidades de **volume por hora** - mesmo que as unidades pretendidas sejam unidades de volume por minuto.

Exemplo: Na cabeça de medição, o tamanho do medidor indica-se como 80 m<sup>3</sup>/h. A unidade de volume desejada é o litro e a do tempo é a hora. Inserir 80000 como tamanho do medidor.

### **E2, Tempo de integração Ti SWNº 21 P-NET: Ti**

*Ti* é a constante de tempo de integração para o regulador PI, ou seja, o tempo que requer a componente I do regulador para produzir a mesma troca no sinal de saída que é efetuado pela componente P, depois de uma troca permanente no sinal de entrada.

Ver também o exemplo de aplicação [Controle de caudal](#page-49-2)

### **E1, Tamanho de Medidor SWNº 20 P-NET: MeterSize**

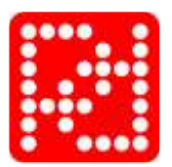

Favor consultar a leitura científica relacionada com este campo, para obter informação adicional com respeito ao estabelecimento dos parâmetros reguladores.

### **E3, Função reguladora PI SWNº 22 P-NET: PICode**

O conteúdo deste registro define a função do regulador PI e a saída de corrente (onde **ent** determina o cálculo do sinal de entrada e **sal** determina a forma de controle da saída de corrente). O registro contém também um seletor de modo de funcionamento (Manual/Auto).

O tipo de dados do PICode é um inteiro longo (*longinteger*) que pode ser considerado como 8 dígitos em leitura hexadecimal. Os primeiros 6 dígitos representam e selecionam uma função opcional. Os dígitos 7 e 8 não se utilizam e devem estar a 0. A informação deve interpretar-se da forma abaixo indicada (só os dígitos 1 a 6 são aplicáveis à unidade de *display* PD 210):

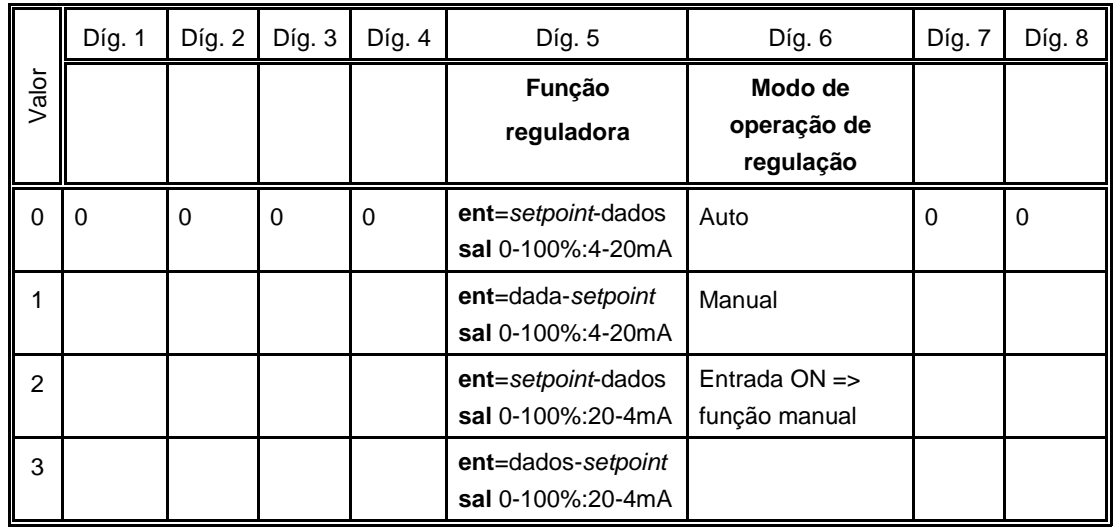

### **PD 210: E4, Número de Medidor SWNº 23 P-NET: MeterNumber**

Com este registro, pode obter-se o número de série do transmissor de caudal. Este número é atribuído pela Proces-Data e a sua única finalidade é a manutenção. O número de série vai impresso na parte lateral do transmissor de caudal.

### **E5, Escala da Output3 SWNº 24 P-NET: Scale**

Este registro funciona como um fator de escala associado à saída Output3 quando funciona como saída de impulsos ou de corrente.

Se a função de Output3 é **saída de impulsos**, 0 a 1000 Hz, o número de unidades de volume por impulso é indicado na Escala.

Exemplo: O tamanho do medidor (MeterSize lê-se no registro E1 da unidade de display PD 210) é de 20000 litros por hora. São necessários 0,01 litros por impulso na Output3 (igual a 100 impulsos por litro). O fator **0,01** é introduzido em **Scale** (E5 no PD 210).

Neste exemplo, um caudal de 20000 litros por hora produzirá uma freqüência na saída Output3 de

$$
\frac{20000 \text{ Vh}}{0.01 \text{ Vimpulso } x \, 3600 \text{s/h}} = 555.5 \text{ impulsos/s}
$$

**NOTA**: É necessário assegurar que a freqüência na saída não ultrapasse 1000 Hz.

Se a função de Output3 é a de **saída de corrente**, 4-20 mA, Scale indicará o valor máximo dos dados para a saída da mesma.

**Exemplo**: Sendo desejado o valor máximo (20 mA) na saída de corrente a 15 000 l/hora, o número 15 000 introduz-se em Scale. A 4 mA igualará sempre um resultado de medição 0 l/hora.

Se a função de Output3 é **regulador PI**, o Scale indicará a gama proporcional do regulador. A gama proporcional de um regulador é a variação necessária no sinal de entrada para produzir uma variação de 0 a 100% no sinal de saída (sem I). A gama proporcional definese nas mesmas unidades que o sinal de entrada para o regulador, p. ex., m<sup>3</sup>/h.

Ver também a aplicação de [Controle de caudal.](#page-49-2)

Sugere-se a consulta da literatura científica relacionada com este campo, para obter informação adicional com respeito à determinação dos parâmetros reguladores.

### **E6, Resolução do display SWNº 25 P-NET: Code1**

Ao utilizar a unidade de *display* podem ler-se resultados de medições distintas, provenientes do transmissor de caudal. Para estes valores, Code1 determina quantos dígitos devem aparecer à direita do ponto decimal. A resolução permite de 0 a 6.

O tipo de dados do E6 é um inteiro longo (*longinteger*) que pode considerar-se como 8 dígitos na leitura hexadecimal. Os primeiros 6 dígitos representam e selecionam a resolução de um registro. Os dígitos 7 e 8 não se utilizam e devem pôr-se a 0. A informação deve interpretar-se da forma abaixo indicada (só os dígitos 1 a 6 são aplicáveis à unidade de *display* PD 210):

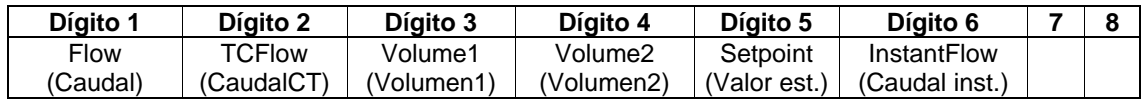

Exemplo: O tamanho do transmissor é 80 m<sup>3</sup>/h. É necessário que o valor no display tenha uma resolução de 0,01 m<sup>3</sup>/h. Colocar o dígito 1 no E6 igual a 2 (2 dígitos à direita do ponto decimal).

Quando a função de Output2 é a de saída de impulsos, 0-10 Hz, a resolução de Volume1 indica a resolução de leitura no *display*, assim como, a da saída de impulsos. Output2

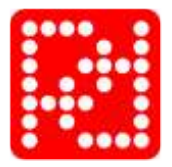

produzirá um impulso cada vez que o dígito menos significativo altere no *display*.

Exemplo: No MeterSize, o tamanho do medidor especifica-se como 20 m<sup>3</sup>/h. Na Output2,  $\acute{\text{e}}$  necessário um impulso por cada 0,01 m<sup>3</sup> (10 litros). O dígito 3 de Code1 estabelece-se como 2 (2 dígitos à direita do ponto decimal).

Com um caudal de 20 m<sup>3</sup>/h, a freqüência do Output2 é:

*=0,55 Hz 0 01m /impulsos <sup>x</sup> 3600 /h 20 <sup>m</sup> /h 3 3* ,01 <sub>M</sub>° /impulsos x 3000 s

**NOTA**: A resolução deve ser escolhida de tal forma que a freqüência do Output2 não ultrapasse 10 Hz.

### **E7, Seletor de função SWNº 26 P-NET: Code2**

O conteúdo do Code2 define as funções de Output2, as funções e dados de controlo de Output3, os dados para os contadores de volume, os dados para o controlo de tarefas / comutador limitador e o modo de funcionamento do transmissor de caudal.

<span id="page-38-0"></span>O tipo de dados do Code2 é um inteiro longo (*longinteger*) que pode considerar-se com 8 dígitos em leitura hexadecimal. Os primeiros 6 dígitos representam e selecionam uma das opções acima indicadas. Os dígitos 7 e 8 não se utilizam e devem pôr-se a 0. A informação deve ser interpretada da forma abaixo indicada (só os dígitos 1 a 6 são aplicáveis à unidade de *display* PD 210):

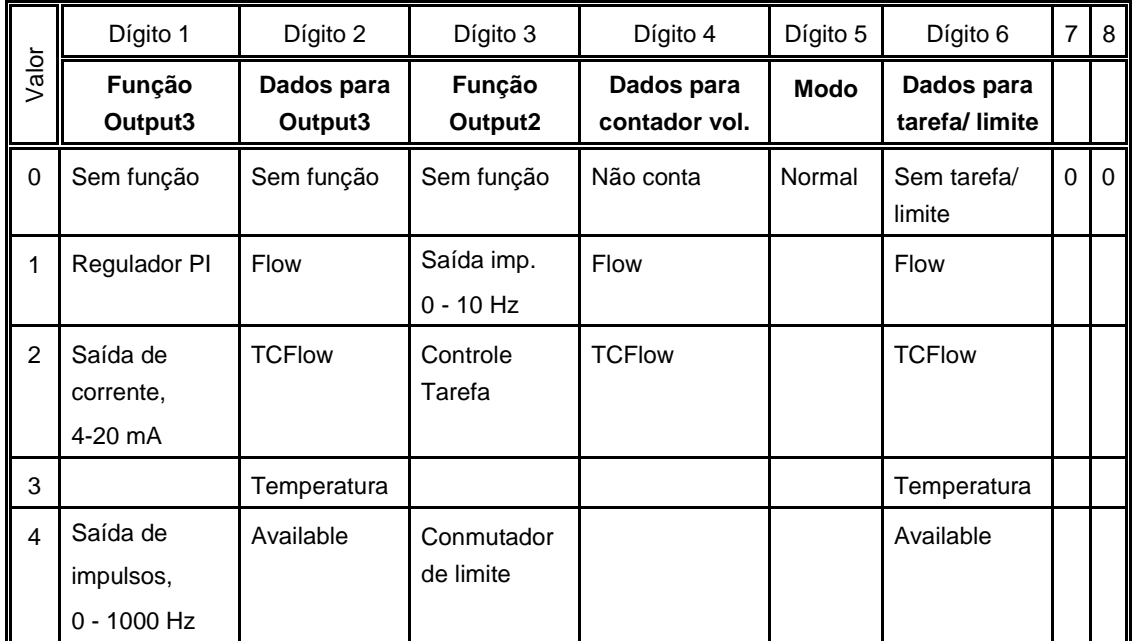

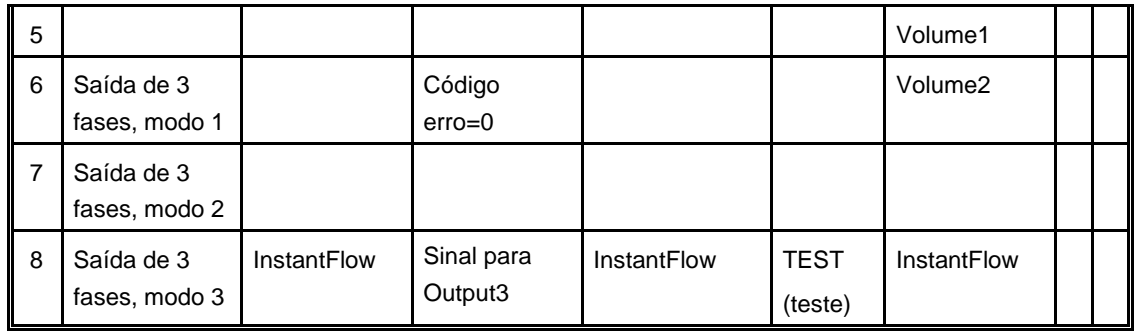

Se se seleciona Regulador PI para a Output3, não será possível selecionar ao mesmo tempo o Controlo de Tarefas ou Comutador Limitador para Output2, já que o registro de Valor Estabelecido *(SetPoint)* é utilizado por todas as três funções.

Saída de 3 fases é descrita no Capítulo 7, Sinais de saída de 3 fases.

A função de Output2 *Sinal para Output3* significa que a Output2 está OFF para um caudal negativo.

No modo de teste, o caudal não é calculado pelo transmissor e por tanto pode ser introduzido no registro de caudal, p. ex., através da unidade de *display*.

Ver também a aplicação de Controle [de caudal](#page-49-2) para uma configuração específica do registro de E7.

A *Função do Conmutador limitador* se usa para ativar um alarme na Output2: No caso de um fluxo atual sob um ajuste especificado, na saída Output2 mudará seu estado de ON para OFF. Ver detalhes no Capítulo 2.3.3.

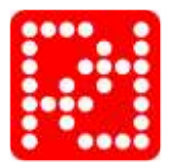

### **E8, Seletor de função SWNº 27 P-NET: Code3**

O conteúdo do Code3 define o filtro digital para o caudal, seleciona o cálculo do sentido e temperatura do caudal, define a função para Input1 e contém o endereço do nodo de rede P–NET correspondente ao transmissor de caudal.

O tipo de dados do E8, é um inteiro longo (*longinteger*) que pode ser considerado como 8 dígitos na leitura hexadecimal. Os primeiros 6 dígitos representam e selecionam uma das opções acima indicadas. Os dígitos 7 e 8 não se utilizam e devem pôr-se a 0. A informação deve interpretar-se da forma abaixo indicada (só os dígitos 1 a 6 são aplicáveis à unidade de *display* PD 210):

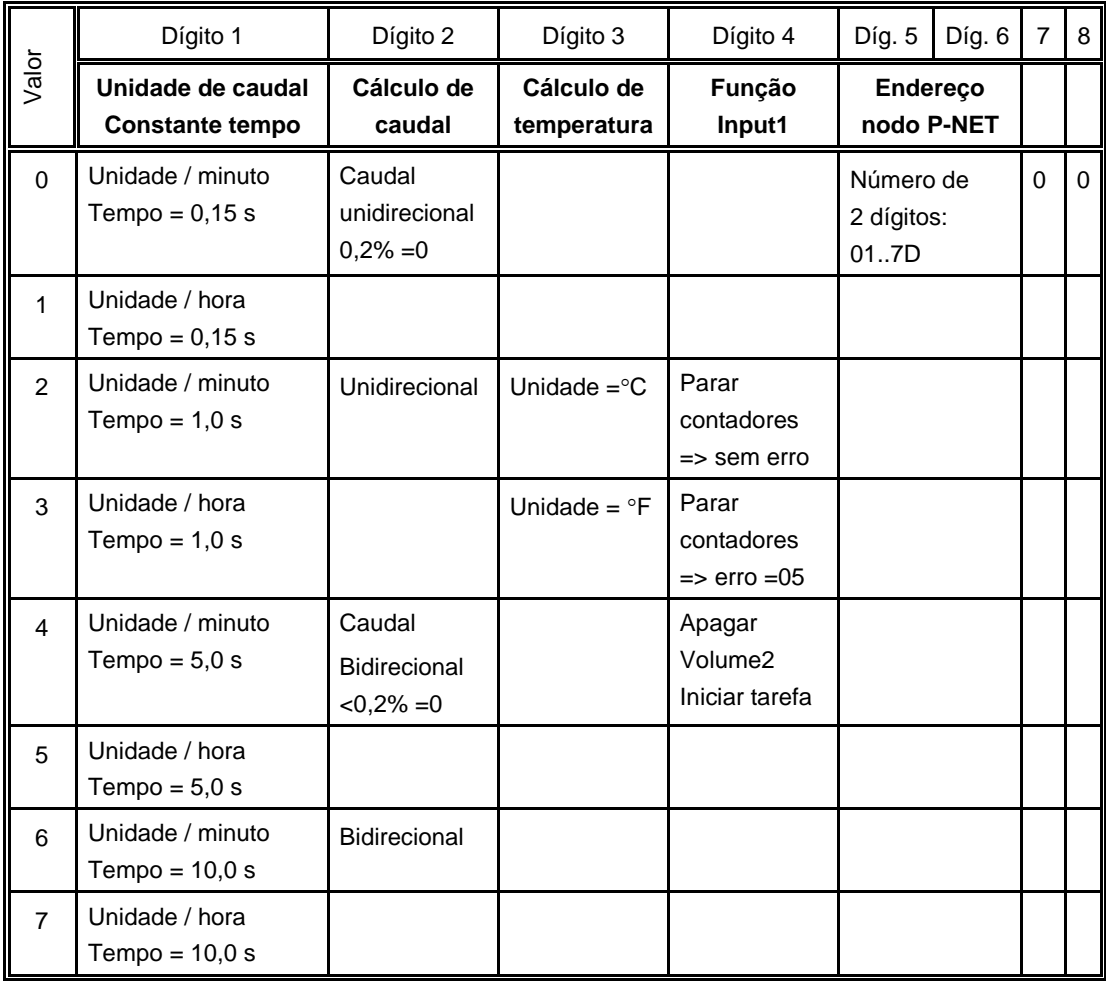

O sentido positivo do caudal vem indicado por meio de uma seta na cabeça de medição. Ao medir em duas direções, o caudal que flui no sentido da seta é considerado positivo e o que flui em sentido contrário ao da seta é considerado negativo. Quando se programa para medir só num sentido, o caudal que flui em sentido contrário é ignorado.

O endereço do nodo de rede P–NET é um número composto por 2 dígitos na gama 01 a 7D (hexadecimal), na qual o dígito 5 é o mais significativo. Utilizando a unidade de *display* PD 210, só podem utilizar-se os dígitos 0 a 9.

Ver também o exemplo de aplicação de controle de tarefas com uma configuração específica do registro de E8.

# <span id="page-41-0"></span>**6.2 Ajustes de fábrica**

Se, ao fazer o pedido, não se solicitarem funções específicas, o transmissor será entregue com a seguinte parametrização de fábrica. Os dígitos 7 y 8 estão ajustados a zero. Em todas as tabelas do manual, estes dois dígitos não aparecem, já que não são acessíveis desde a unidade de display PD 210.

![](_page_41_Picture_309.jpeg)

Note que o valor do registro E5 Escala para a versão standard na tabela está teclado em m<sup>3</sup> por impulsos, devido ao ajuste correspondente em m<sup>3</sup> do registro E1, no entanto que o resultado abaixo se expressa em litros por impulsos.

Esta parametrização produz as seguintes configurações de saída:

### **Versão standard:**

![](_page_41_Picture_310.jpeg)

### **Versão ampliada:**

![](_page_41_Picture_311.jpeg)

![](_page_42_Picture_1.jpeg)

## <span id="page-42-0"></span>**6.3 Mudar os ajustes**

Os ajustes especificados no Capítulo 6.2 para os registros E1, E5 y E6 juntos definem que todas as leituras e valores se mostram em metros cúbicos, m<sup>3</sup>.

Os valores dos registros E5 y E7 sempre devem corresponder um ao outro, dependendo da configuração para o uso standard ou ampliado.

A informação seguinte refere-se a todos os exemplos do Capítulo 6.3.

Um transmissor de caudal entregue na versão standard não pode ter seus ajustes alterados para a funcionalidade de versão ampliada. A saída Output3 somente pode ser utilizada para impulsos. Comunicação P-NET não é uma opção nesta versão.

Um transmissor de caudal entregue na versão ampliada, no entanto, pode ter seus ajustes alterados para a funcionalidade de versão standard. A saída Output3 pode ser utilizada tanto para impulsos, 3-fases como sinal analógico 4-20 mA. Comunicação P-NET além é uma opção nesta versão.

Refira-se a diagramas de conexões e exemplos neste manual em quanto utilizar Output2 para impulsos, controle de tarefa, sinal, etc., e para Output3 em quanto a impulsos, 3-fases ou sinal analógico 4-20 mA.

![](_page_43_Picture_271.jpeg)

# <span id="page-43-0"></span>**Cambiar ajustes de medições de m³ a litros**

Os ajustes resultam nos sinais seguintes e as limitações de caudal mencionadas:

### **Saídas de impulsos e impulsos:**

![](_page_43_Picture_272.jpeg)

### **Saídas de impulsos e analógica:**

![](_page_43_Picture_273.jpeg)

A razão pelas limitações do caudal para transmissores de tamanhos C 51 a C 102 é que uma medição em litros resulta em um sinal por cada litro. Por isto, medição em litros é uma má solução, no caso de que a intenção seja utilizar a saída Output2 para impulsos.

![](_page_44_Picture_1.jpeg)

# <span id="page-44-0"></span>**7 Sinais de saída de 3-fases**

O transmissor de caudal PD 340 na versão ampliada se pode configurar para acionar sinais de saída de 3-fases. A configuração leva a que o transmissor se comporte como um medidor de caudal mecânico.

Os sinais de 3-fases podem ser utilizados de três modos distintos:

- Contador de três fases sem sinal de erro separado
- Contador de duas fases com sinal de erro separado
- Contador com sinal de cima / baixo e sinal de erro

Quando se utiliza para uma saída de 3 fases, os sinais de saída e as opções concordantes NÃO podem ser configuradas ou utilizadas da forma descrita nas seções precedentes, e ao mesmo tempo os textos na placa de terminais perdem seu sentido original.

As saídas se utilizam como mostra o desenho abaixo. O desenho é universal para todas as maneiras de uso de 3-fases, em quanto às conexões elétricas dos sinais, quer dizer Sinal 1, Sinal 2 y Sinal 3, respectivamente.

O modo de funcionamento seleciona-se por meio do E7, dígito 1. Por favor, olhe a tabela ao fim de essa seção para ver um esquema com as relações mutuais entre os modos de funcionamento e seus sinais e números terminal correspondentes.

![](_page_44_Figure_11.jpeg)

# <span id="page-45-0"></span>**7.1 Contador de três fases sem sinal de erro separado (modo 3)**

Esse modo indica o caudal com sinais de impulsos de 3 fases. A seqüência das fases indica o sentido do fluxo e a freqüência dos impulsos indica o caudal. Um erro no transmissor de caudal abre os três sinais de saída (estado de alta impedância). Veja o primeiro dos esquemas de sinais mais abaixo. No segundo esquema um fluxo para trás muda a seqüência dos sinais de saída. À parte da seqüência das fases, a funcionalidade de um fluxo para trás é igual a um fluxo para adiante.

![](_page_45_Figure_3.jpeg)

# <span id="page-45-1"></span>**7.2 Contador de duas fases com sinal de erro separado (modo 2)**

Esse modo indica o caudal com sinais de impulsos de 2 fases. O sinal de erro se fecha durante as medições isentas de erro. A seqüência das fases indica o sentido do fluxo e a freqüência dos impulsos indica o caudal. Um erro no transmissor de caudal abre os três sinais de saída (estado de alta impedância). Veja o primeiro dos esquemas de sinais mais

![](_page_46_Picture_1.jpeg)

abaixo. No segundo esquema um fluxo para trás muda a seqüência dos dois sinais de impulsos. À parte da seqüência das fases, a funcionalidade de um fluxo para trás é igual a um fluxo para adiante.

![](_page_46_Figure_3.jpeg)

# <span id="page-47-0"></span>**7.3 Contador com sinal de acima/abaixo e sinal de erro (modo 1)**

Esse modo indica o caudal com sinal de um impulso. O sinal de erro se fecha durante as medições isentas de erro. O sentido do fluxo é indicado pelo sinal acima/abaixo e a freqüência dos impulsos indica o caudal. Um erro no transmissor de caudal abre os três sinais de saída (estado de alta impedância). Veja o esquema de sinais mais abaixo.

![](_page_47_Figure_3.jpeg)

![](_page_48_Picture_1.jpeg)

# <span id="page-48-0"></span>**7.4 Tabla com relações dos modos**

A tabela mostra o sentido dos sinais, dependendo do modo selecionado:

![](_page_48_Picture_277.jpeg)

A configuração do transmissor de caudal deve ser a seguinte quando se utiliza o modo de saída de 3-fases.

![](_page_48_Picture_278.jpeg)

# <span id="page-49-0"></span>**8 Aplicações**

# <span id="page-49-1"></span>**8.1 Controle de caudal**

<span id="page-49-2"></span>![](_page_49_Figure_3.jpeg)

Uma bomba centrífuga, um transmissor de caudal PD 340 e uma válvula moduladora com um conversor I/P constituem um preciso SISTEMA DE CONTROLE DE CAUDAL. Alternativamente, a bomba pode ser controlada pôr um conversor de freqüência.

O transmissor de caudal PD 340 tem incorporado um REGULADOR PI que pode ser utilizado em AUTO e em MANUAL. A entrada Input1 utiliza-se para a seleção manual/auto.

![](_page_49_Picture_179.jpeg)

O caudal desejado introduz-se em SETP. (valor pré-estabelecido) através da conexão do teclado no *display* PD 210. O valor de saída pode ler-se em %, pressionando a tecla em "branco" à esquerda de VOL2. Se o regulador estiver em MANUAL, o operador pode introduzir nesse mesmo registro a posição de saída desejada, por intermédio do teclado.

### **Programação**

Para habilitar o REGULADOR PI no PD 340, o transmissor de caudal deve programar-se como na tabela seguinte, considerando assuntos como o formato de leitura, etc. O comutador de habilitação de programação deve estar em ON durante a programação.

Exemplos de ajuste de configuração para saída de regulador PI:

![](_page_50_Picture_1.jpeg)

![](_page_50_Picture_255.jpeg)

A Gama P indica a sensibilidade proporcional nas mesmas unidades de caudal que o registro FLOW (l/h ou galões/min.). A Gama P é igual à troca de caudal que modifica a saída de 0 a 100%. Um conteúdo típico de E5 é 25% do caudal máximo.

O Ti é o tempo de integração do regulador em segundos. Ti é igual ao tempo que a parte integradora do regulador precisa para provocar a mesma variação na saída que a parte proporcional provoca no caudal, num período. Um tempo típico Ti é 2 s. A Gama P e o Ti podem otimizar-se experimentalmente ou segundo as regras da literatura especializada.

O dígito 5 de E3 (marcado com um X) coloca-se a 0 quando a válvula está normalmente fechada a 4 mA ou a 2 se a válvula estiver normalmente aberta a 4 mA.

O dígito 6 de E3 (marcado com um Y) determina a função do AUTO/MAN. Dígito 6 = 0: O regulador está sempre em auto. Dígito 6 = 1: O regulador está sempre em manual. Dígito 6 = 2: Se a Input1 está "ON", o regulador está em manual, de o contrário em auto.

Refira ao Capítulo 6, E3 Função de regulador PI, por una tabela detalhada com todas as combinações.

A Gama P, Ti e Valor Pré-estabelecido podem alterar-se sempre, já que os registros estão armazenados em RAM. O conteúdo desaparecerá depois de um corte na alimentação, a não ser que o comutador de habilitação de programas esteja na posição "ON". Neste caso, os conteúdos da Gama P, Ti e valor estabelecido armazenam-se em EEPROM, e recuperam-se em RAM quando se recupera a alimentação. O comutador de habilitação de programação deve desligar-se depois de programar, a fim de proteger a memória EEPROM.

![](_page_51_Figure_1.jpeg)

### **Ligações elétricas para uma aplicação de regulador PI**

O tamanho correto da válvula é muito importante. O tamanho a escolher depende da seguinte informação: Caudal mínimo e máximo, curvas de caudal/pressão da bomba e a queda de pressão na rede de tubagens com o caudal especificado. Normalmente, recomenda-se que o fornecedor da válvula moduladora selecione o tamanho.

Nota: Não é possível selecionar Regulador PI para a Output3 mais Controle de tarefas o Comutador limitador ao mesmo tempo já que o registro de Valor estabelecido (Setpoint) é utilizado por todas as três funções.

### <span id="page-51-0"></span>**8.2 Controle de tarefas utilizando o display PD 210**

![](_page_51_Figure_6.jpeg)

![](_page_52_Picture_1.jpeg)

O transmissor de caudal PD 340 tem incorporado uma função de controlo de tarefas, tornando fácil a sua utilização para o controlo de dosagem de um volume especificado. O volume desejado introduz-se em SETP., valor estabelecido através do teclado do PD 210. A entrada Input1 do PD 340 utiliza-se para iniciar o controle da tarefa. A saída Output2 controla a válvula ou bomba de dosagem. O contador Vol.2 indica o volume doseado. Quando se utiliza a função de controle de tarefas, o regulador de caudal incorporado não pode ser utilizado.

![](_page_52_Figure_3.jpeg)

### **O funcionamento do sistema**

Inicialmente introduz-se o volume desejado em SETP., usando o teclado. A dosagem iniciará quando se ativa a entrada Input1. Isto coloca a 0 o contador Volume2 e ativa-se a saída Output2. A válvula ou bomba que controla o caudal deve ser ativada por relé. Quando o líquido começa a fluir, o Vol.2 irá contando e quando iguala o Valor Estabelecido, a saída Output2 desativar-se-á. Devido ao tempo de reação da válvula ou bomba, o caudal não se anulará de imediato, assim que a Output2 seja desativada. Assim, o volume realmente doseado será ligeiramente superior ao valor estabelecido. Este caudal-residual é razoavelmente constante se o tempo de reação e o caudal o forem e consistentemente, torna-se possível compensá-lo, reduzindo o valor estabelecido de um valor igual ao volume doseado durante o caudal-residual. O volume referente ao caudal-residual pode calcular-se como [Volume2 – Valor Estabelecido].

### **Programação do controle de tarefas**

Para obter as funções desejadas, o PD 340 deve ser programado da forma abaixo indicada. Ao programar o transmissor de caudal, o Comutador de Habilitação de Programa da caixa de terminais deve estar na posição "ON".

![](_page_52_Picture_211.jpeg)

Exemplos de ajuste de configuração para controle de tarefas:

![](_page_53_Picture_215.jpeg)

Quando terminar a programação, o Comutador de Habilitação de Programa deve voltar a pôr-se em OFF. O valor contido no registro de valor estabelecido, antes de desligar o comutador de habilitação de programa, será utilizado como o valor de arranque depois de um corte na alimentação.

Nota: Não é possível selecionar Regulador PI para a Output3 mais Controle de tarefas o Comutador limitador ao mesmo tempo já que o registro de Valor Estabelecido (Setpoint) é utilizado por todas as três funções.

### **Ligações elétricas para uma aplicação de controle de tarefas**

![](_page_53_Figure_5.jpeg)

![](_page_54_Picture_0.jpeg)

# <span id="page-54-0"></span>**9 Procura de falhas**

# <span id="page-54-1"></span>**9.1 Detecção de falhas**

O transmissor de caudal PD 340 está equipado com um vasto sistema de diagnóstico auto que é capaz de indicar falhas derivadas de um uso indevido do transmissor, ou falhas que tenham surgido enquanto o transmissor estava em uso.

Quando o sistema interno de verificação detecta uma falha, gera-se um código de erro no transmissor de caudal inferior, na forma de um número. Se o sistema de verificação de erros detecta vários erros ao mesmo tempo, só se armazenará o erro com o número mais alto.

O erro pode ser observado de várias formas:

### **Unidade de Display PD 210:**

O utilizador é informado ao aparecer um "A" de alarme no primeiro dígito do *display*. Ao premir a tecla TEST, o *display* mostrará um código de erro de dois dígitos. O sistema de diagnóstico auto faz com que o alarme não se cancele, até que seja visualizado o código de erro, ao premir a tecla TEST inclusivamente no caso em que o erro tenha efetivamente desaparecido. Ao voltar a premir a tecla TEST, o *display* mostrará "0" se o transmissor de caudal estiver agora livre de erros. O código de erro no *display* **só** se atualiza ao voltar a premir a tecla TEST.

### **P-NET:**

Se ocorrer um erro, toda a resposta do transmissor de caudal trará incluída uma indicação de erro, enquanto este persistir. O código de erro pode ser eliminado lendo o registro Error3.

# <span id="page-54-2"></span>**9.2 Erros típicos**

## <span id="page-54-3"></span>**9.2.1 Transmissor de caudal com unidade de Display PD 210**

### **Se não funcionam nem o transmissor nem a unidade de display:**

- Verifique que o diodo emissor de luz da caixa de terminais está aceso.
- Verifique que o transmissor está corretamente ligado.
- Verifique que a tensão de alimentação **no transmissor de caudal** é de pelo menos 20 V AC ou DC quando se alimenta o transmissor (com a caixa de terminais instalada no transmissor).

### **Se a unidade de display não funciona:**

- Verifique que o cabo entre o transmissor e a unidade de display está bem ligado em ambos extremos.
- Verifique que o cabo não é defeituoso.
- Verifique que o cabo não é nem demasiado largo nem demasiado fino (máx. 100 m, mín. 0,75 mm²).

**Se algum equipamento externo, por exemplo um contador eletrônico, não funciona ou não funciona devidamente:**

- Verifique que o equipo está bem ligado.
- Verifique que os dados do transmissor estão sendo devidamente visualizados (por exemplo usando o PD 210).
- Verifique que as funções desejadas para os sinais de saída foram corretamente estabelecidas e que o tamanho do medidor é correto (por exemplo usando um PD 210).

### **Se o transmissor não indica caudal:**

- Verifique que realmente flui líquido na tubagem de medição.
- Verifique que o sentido em que flui o caudal é o correto.

### **Se o transmissor da uma leitura falsa:**

- Verifique se há ar no líquido.
- Verifique se a condutividade do líquido está dentro da gama especificada.

### <span id="page-55-0"></span>**9.2.2 Transmissor de caudal sem unidade de display**

### **Se o transmissor não funciona:**

- Verifique que o diodo emisor de luz de la caja de terminais está encendido.
- Verifique que o transmissor está corretamente ligado.
- Verifique que a tensão de alimentação **no transmissor de caudal** é de pelo menos 20 V CA ou CC quando se acende o transmissor (com a caixa de terminais instalada no transmissor).
- Verifique que realmente flui líquido através da tubagem de medição.
- Verifique que o sentido em que flui o caudal é o correto.

### **Se o transmissor da uma leitura falsa:**

- Verifique se há ar no líquido.
- Verifique que a condutividade do líquido está dentro da gama especificada.

![](_page_56_Picture_1.jpeg)

# <span id="page-56-0"></span>**10 Lista de peças sobressalentes**

Existem disponíveis as seguintes peças sobressalentes para o PD 340:

**Cabeça medidora** sem módulo eletrônico nem caixa de terminais:

- PD 340 C 25
- PD 340 C 38
- PD 340 C 51
- PD 340 C 63
- PD 340 C 76
- PD 340 C 102 (com módulo eletrônico integrado)

### **Módulo eletrônico** completo:

- Versão standard, 2 saídas de impulsos
- Versão ampliada, 1 saída de corrente, 1 saída de impulsos, saída de impulsos de 3 fases, interface P-NET.

### **Caixa de terminais:**

La caixa de terminais contem terminais claramente identificados para todas as entradas y saídas. La caixa está equipada com 3 bucins PG11 para cabos.

### **Jogo de abraçadeiras para**:

- C 25
- C 38
- C 51
- C 63
- C 76
- C 102

### **O jogo de abraçadeiras consta de:**

- 2 unidades de anéis de abraçadeira (AISI 304)
- 2 unidades de conectores de abraçadeira (AISI 316)
- 2 unidades de juntas de vedação para o anterior (NBR, caucho nitrílico)

# <span id="page-57-0"></span>**11 Especificações**

Todas as características elétricas são válidas para uma temperatura ambiente de -10 °C a +50 °C, exceto onde se expresse o contrário.

Todas as características respeitam as condições homologadas EMI. As especificações de prova EMC para o PD 340 estão disponíveis em documentação separada, PD Nº **506 023**.

# <span id="page-57-1"></span>**11.1 Medição de caudal**

![](_page_57_Figure_5.jpeg)

### **Ilustração 7: Erro máximo contra caudal real**

Com a função de linearização ativa, a precisão a caudais muito baixos se melhora consideravelmente[. Ver detalhes no](#page-9-0) Capítulo 1.6.

![](_page_57_Picture_266.jpeg)

### <span id="page-57-2"></span>**11.2 Fonte de alimentação**

O transmissor sempre deve ter a alimentação ligada, a fim de impedir condensação nos componentes eletrônicos.

![](_page_57_Picture_267.jpeg)

### <span id="page-57-3"></span>**11.3 Líquido**

![](_page_57_Picture_268.jpeg)

![](_page_58_Picture_0.jpeg)

<span id="page-58-2"></span><span id="page-58-1"></span><span id="page-58-0"></span>![](_page_58_Picture_115.jpeg)

# <span id="page-59-0"></span>**11.7 Dimensões**

![](_page_59_Figure_2.jpeg)

![](_page_59_Figure_3.jpeg)

**Ilustração 9: Dimensões (de C 102)**

# **11.8 Caudal máximo e peso**

<span id="page-59-1"></span>![](_page_59_Picture_168.jpeg)

![](_page_60_Picture_1.jpeg)

**Nota:** O caudal máximo do transmissor de caudal não deve ser excedido JAMAIS. Do contrário pode-se danificar a cabeça medidora.

# <span id="page-60-0"></span>**11.9 Materiais**

![](_page_60_Picture_80.jpeg)

# <span id="page-60-1"></span>**11.10 Ligações**

Abraçadeira de acoplamento de tubagens DS/ISO 2852.

# <span id="page-61-0"></span>**12 Apêndice 1**

## <span id="page-61-1"></span>**12.1 Tipos de memória**

O PD 340 armazena os dados em diferentes tipos de memória, dependendo do valor de uma variável de controlo, depois de um *reset* ou de um corte de alimentação, e do estado da protecção anti-escrita.

Algumas variáveis armazenam-se tanto em memória volátil como em memória não volátil. O estado do comutador de habilitação de programação do módulo determina se os conteúdos se alteram em os dois tipos de memória, ou só no tipo volátil.

Os seguintes tipos de memória são especificados nas tabelas de definição de canais.

### **Só leitura**

PROM ReadOnly

A PROM está sempre protegida contra escrita e nunca se pode modificar.

RAM ReadOnly

As variáveis armazenam-se em RAM e só são acessíveis para leitura.

### **Leitura com proteção de escrita**

EEPROM RPW (Leitura, escrita protegida)

Ao posicionar o comutador de habilitação de programação em ON, o conteúdo da EEPROM poderá ser alterado. O conteúdo da EEPROM permanece inalterado durante e depois de um corte de alimentação.

### **Leitura Escrita**

RAM ReadWrite

As variáveis podem ser alteradas instantaneamente. Depois de um *reset* ou corte de alimentação, o seu valor será zero.

### **Leitura Escrita, Escritura de salvaguarda protegida**

### RAM InitEEPROM

As variáveis armazenam-se tanto em RAM como em EEPROM. Depois de um *reset*, as variáveis são copiadas da EEPROM para a RAM. Quando se altera uma variável, o valor é alterado em RAM. Se o comutador de habilitação de programação está ON, ao alterar uma variável, o valor é alterado tanto em RAM como na EEPROM.

![](_page_62_Picture_1.jpeg)

# <span id="page-62-0"></span>**13 Apêndice 2**

# <span id="page-62-1"></span>**13.1 Diagrama do software**

![](_page_62_Figure_4.jpeg)

**Ilustração 10: Diagrama de "software"**